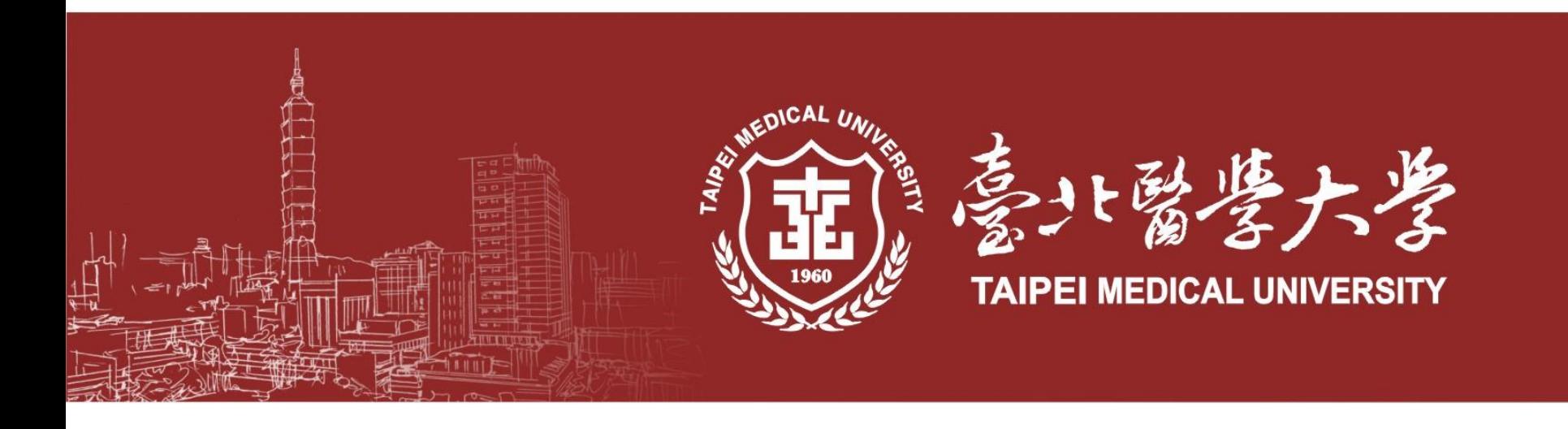

## **兼職人員管理系統 操作說明**

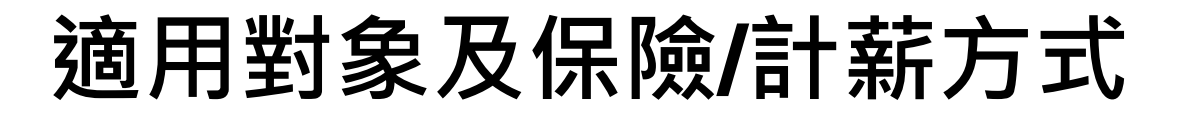

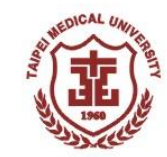

### **兼職人員管理系統適用對象:兼任研究助理/研究獎助生/部分工時人員**

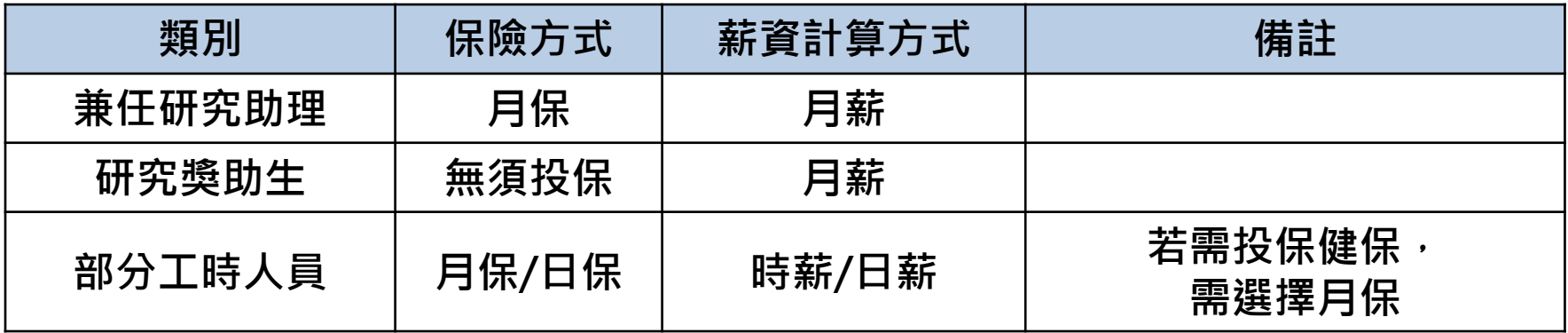

#### **給薪標準:**

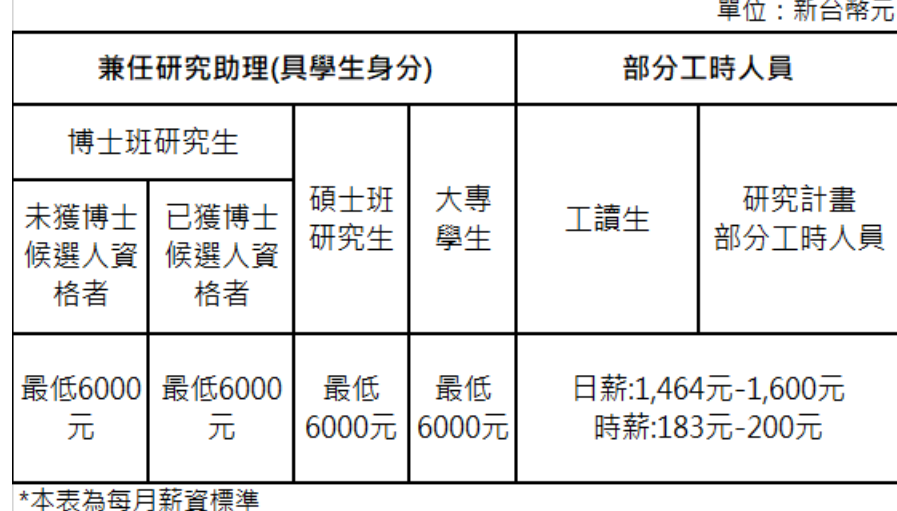

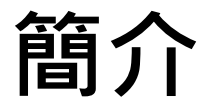

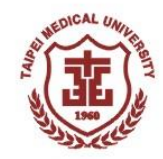

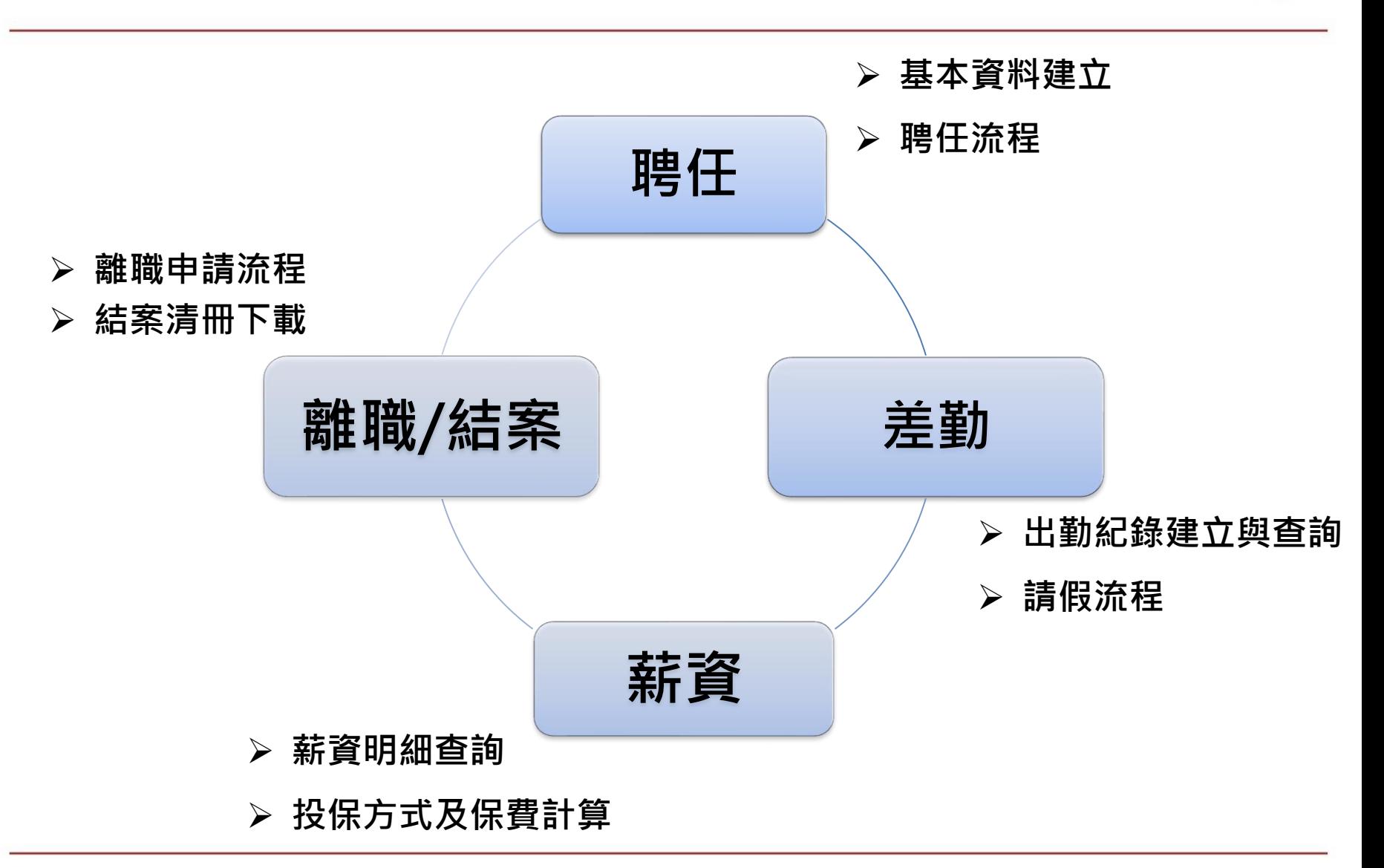

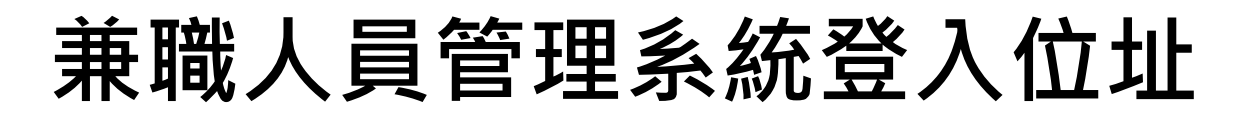

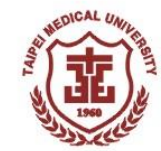

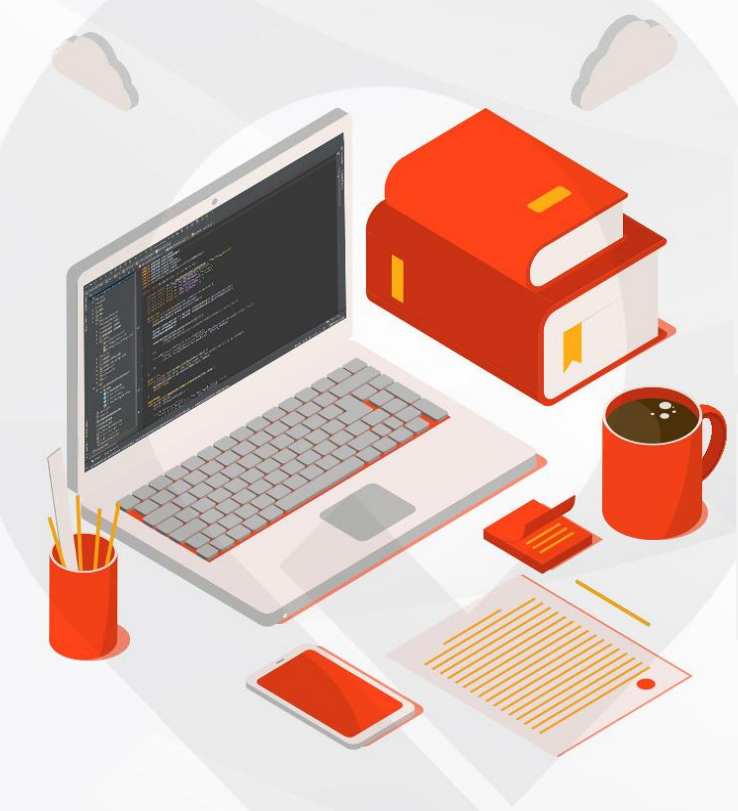

### **聘任主持人登入方式:** 學校首頁/教職員/行政/ 兼職人員管理(主持人)

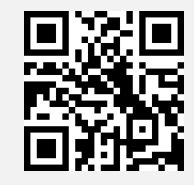

**兼職人員登入方式:** 學校首頁/學生/助學/ 兼職人員管理系統

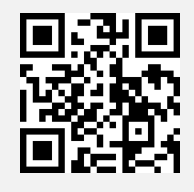

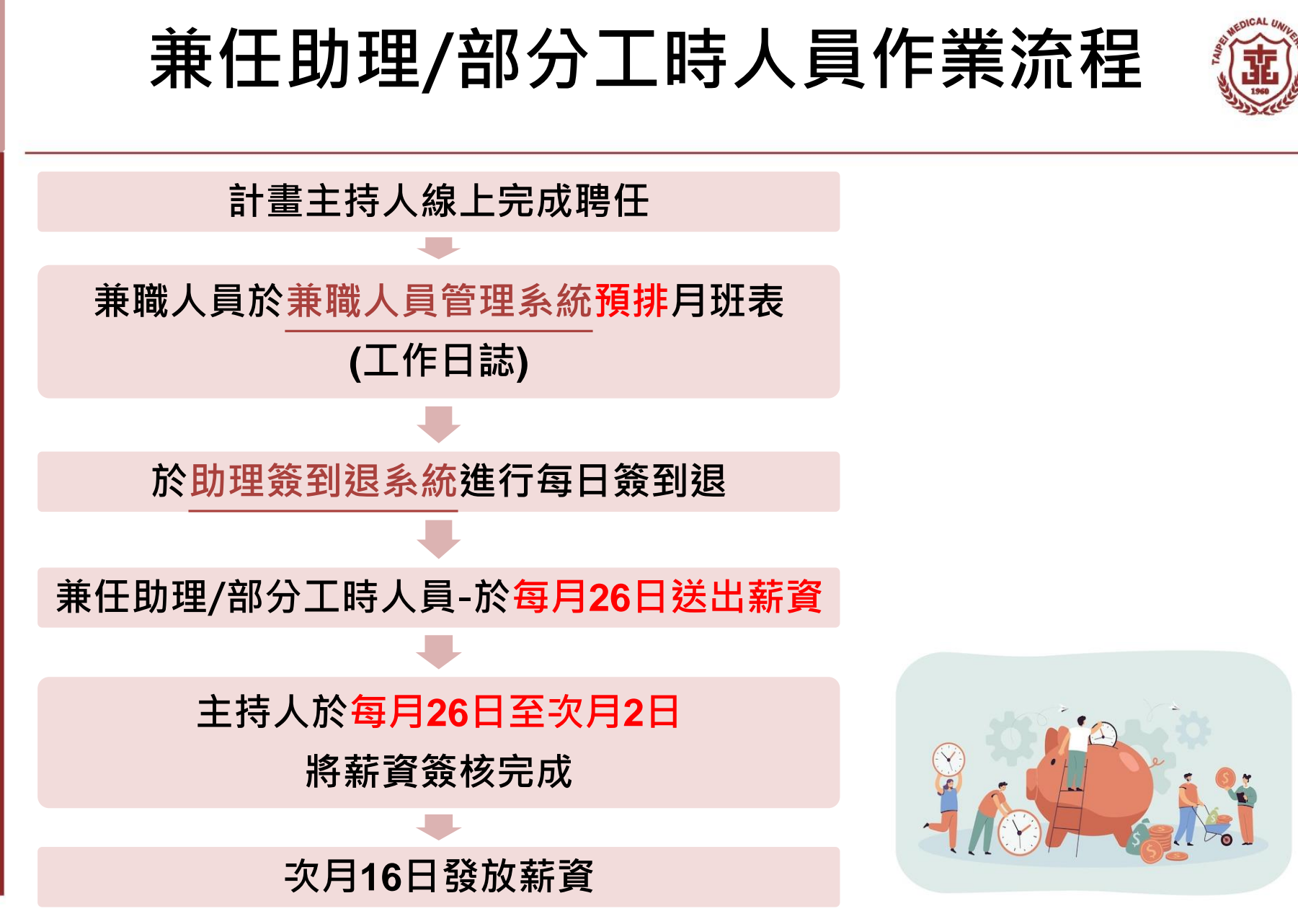

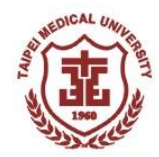

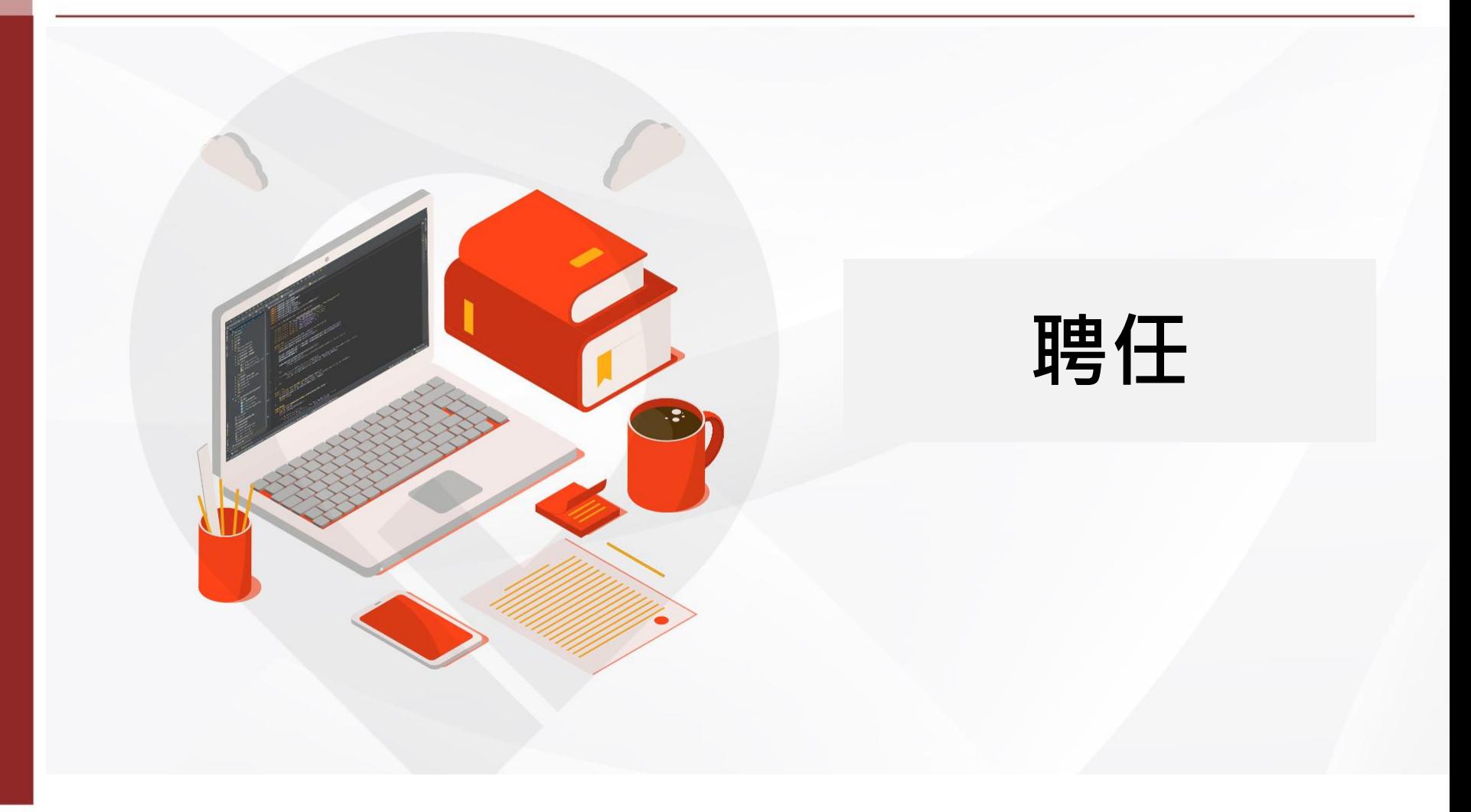

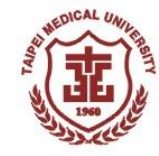

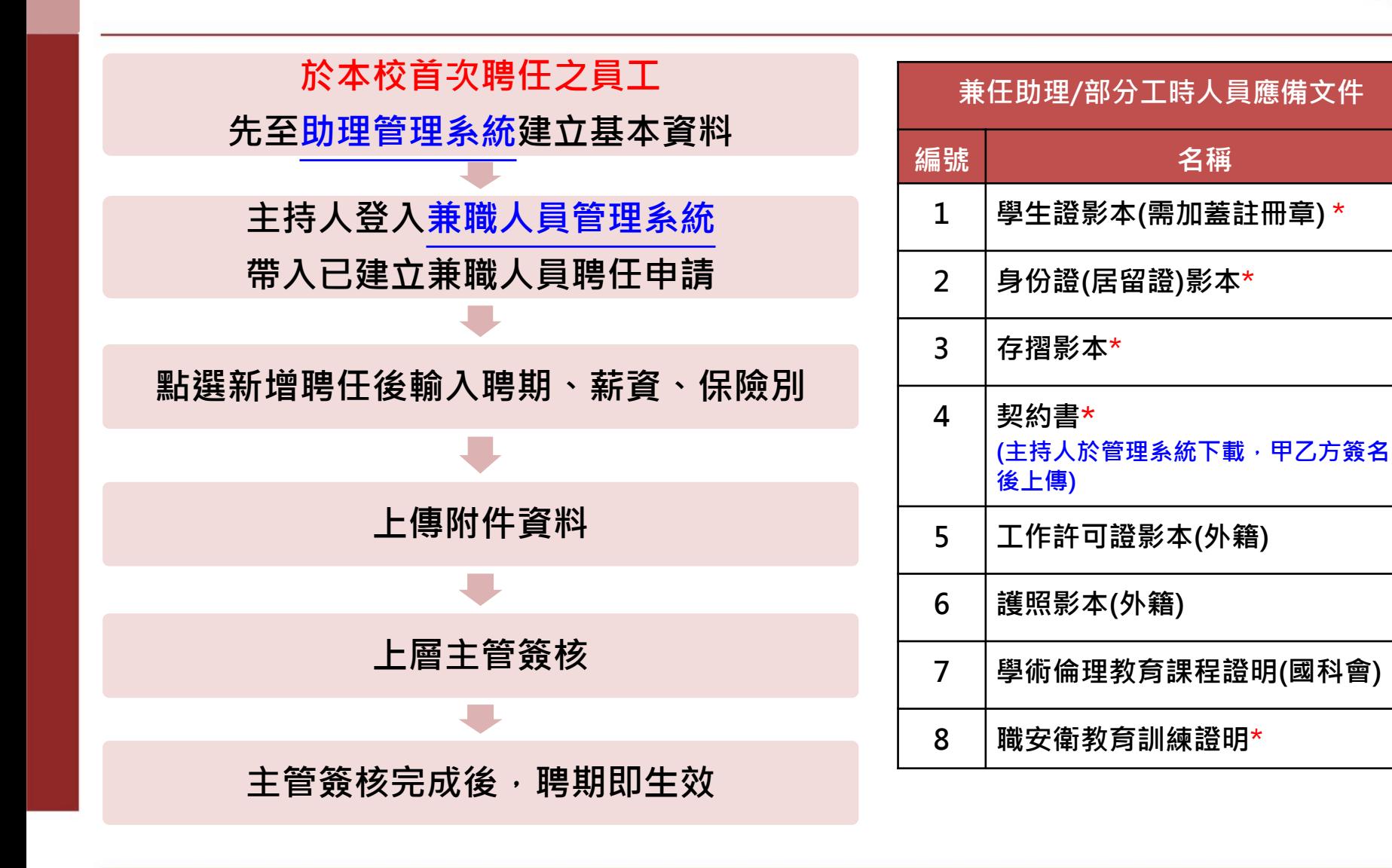

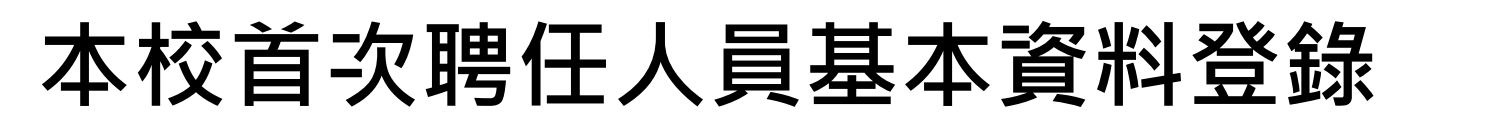

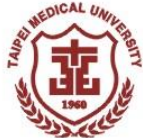

## 先自行完成**個人基本資料建立及個人資料上傳**

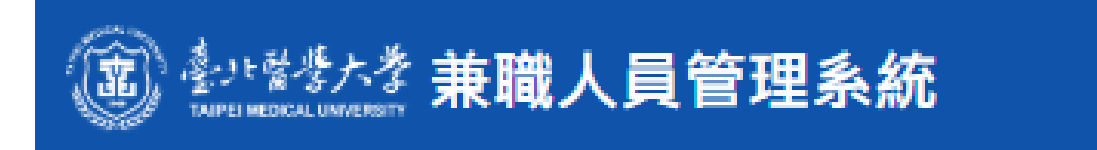

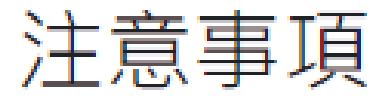

- 新聘兼職人員基本資料輸ノ
- 勞健保費試算
- 系統說明及QA

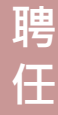

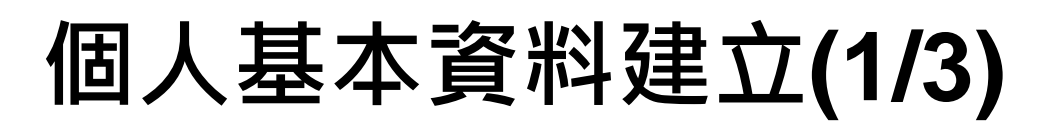

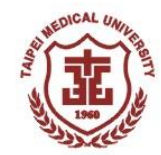

### 請於職別欄位選取身分別

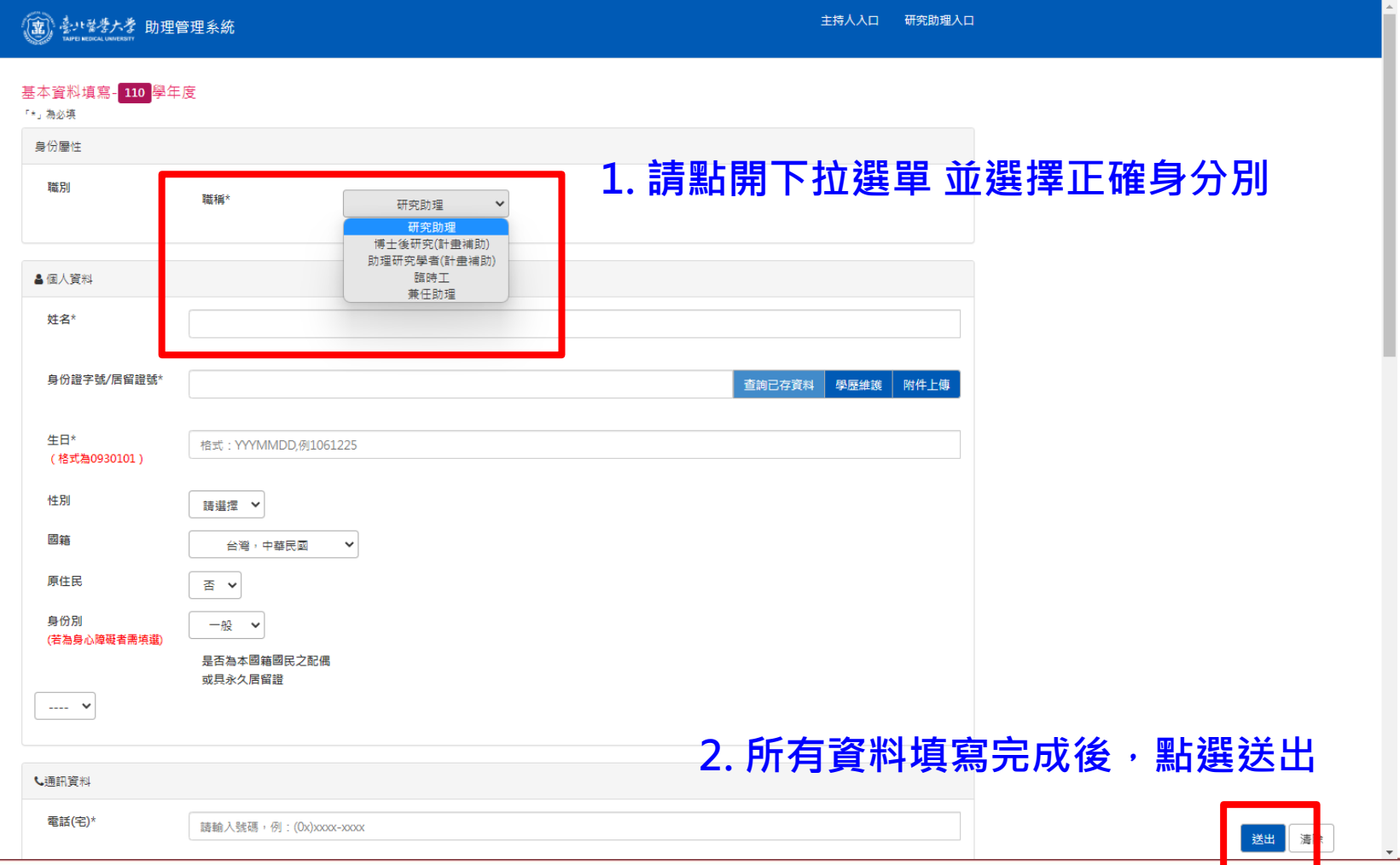

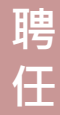

**個人基本資料建立(2/3)**

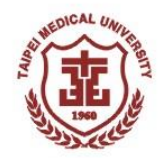

### 完成基本資料填寫後,檢附相關附件

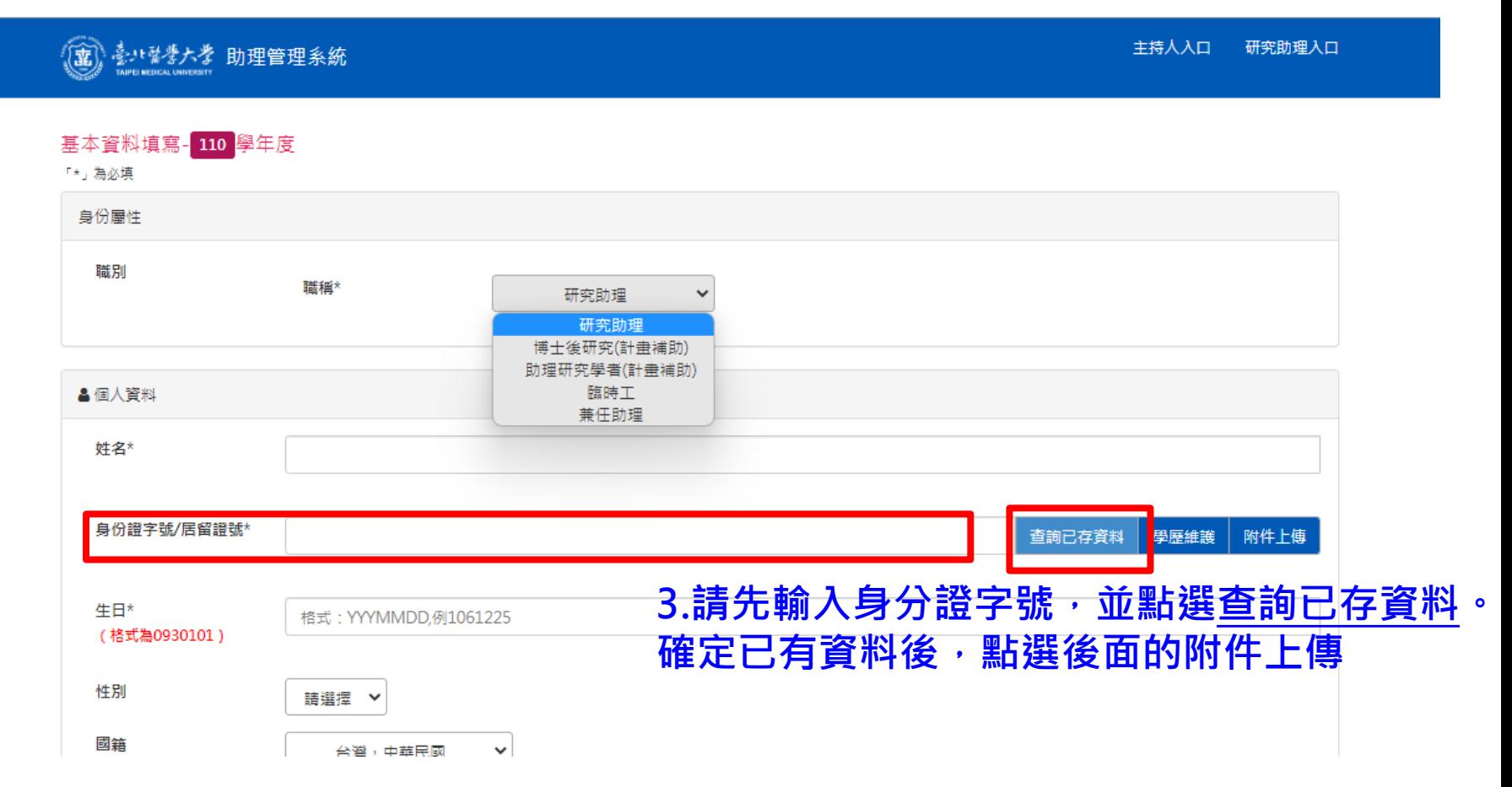

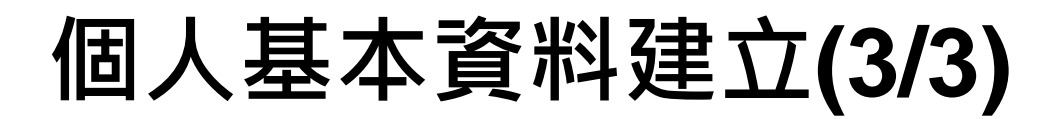

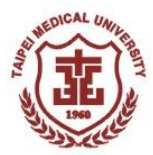

上傳各項影本

回基本資料

### 4. 選擇檔案上傳附件。

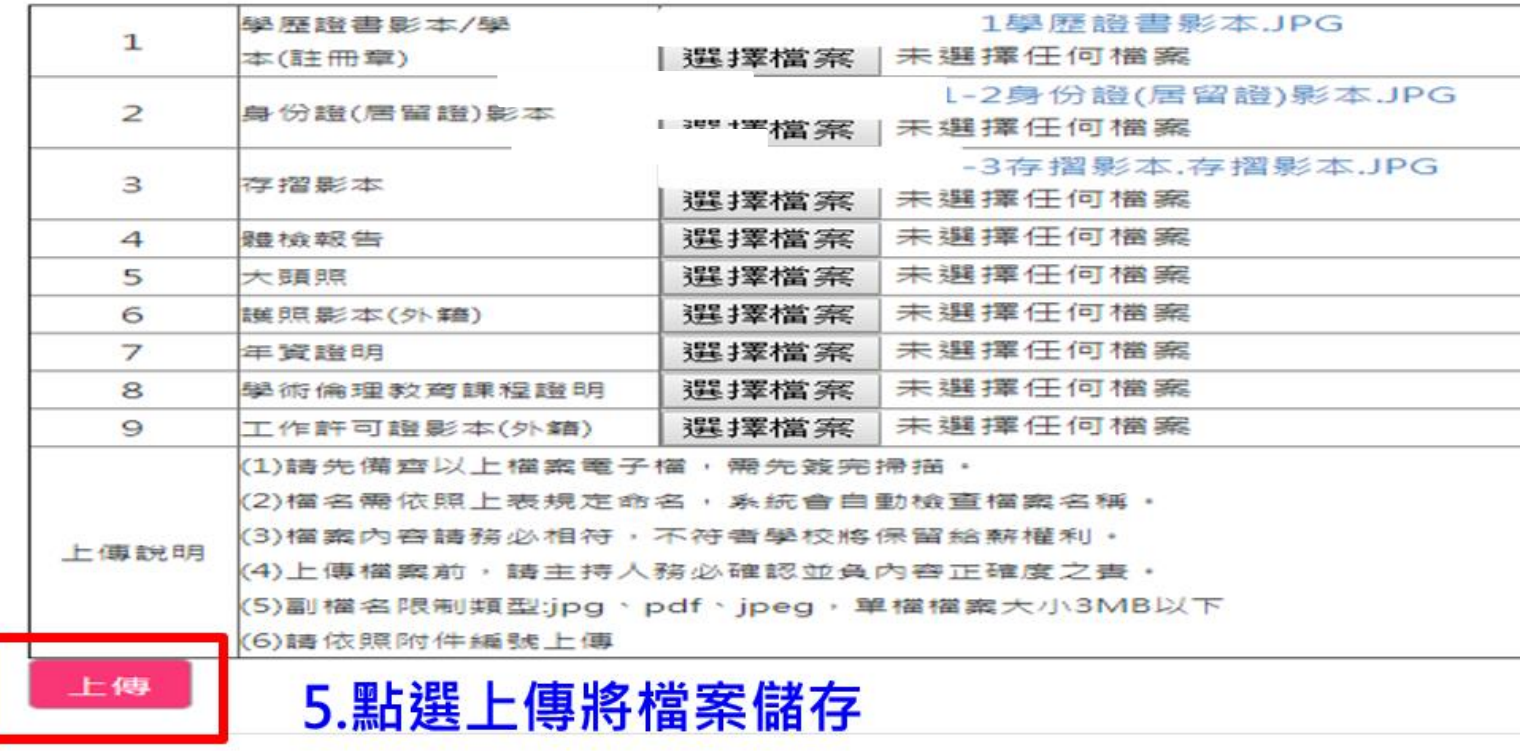

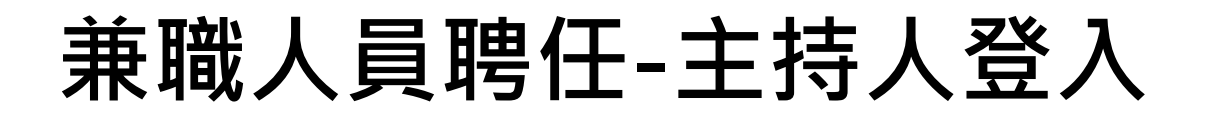

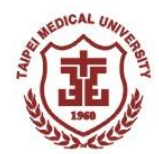

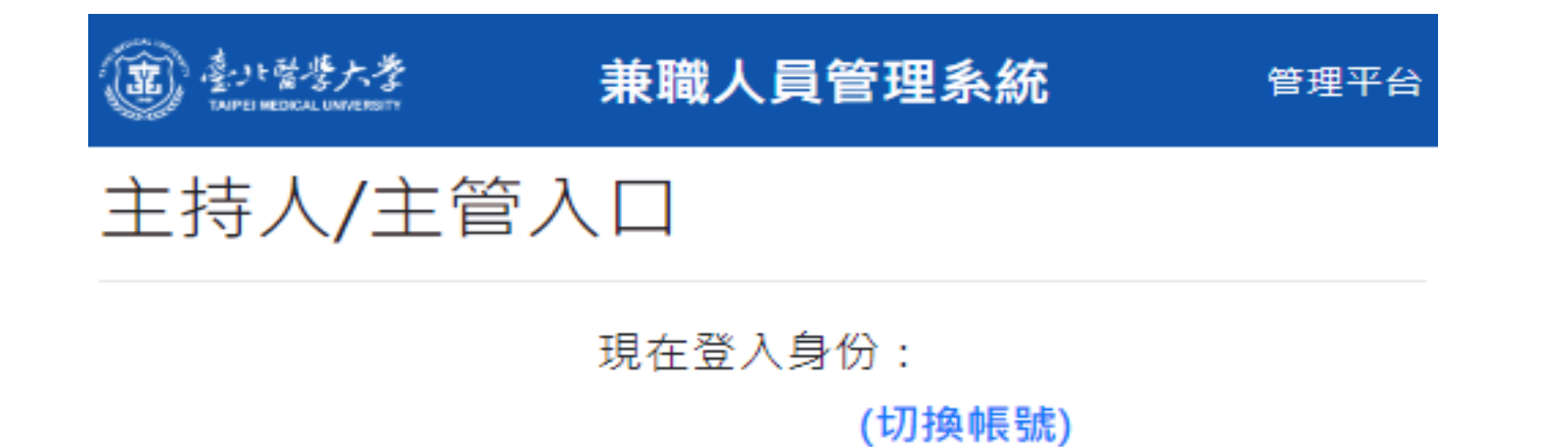

進入系統 兼職人員入口

注意事項

• 本系統整合TMU & Google驗証,主持人/主管 請使用完整之TMU Email帳號登入(如: oit@tmu.edu.tw)。

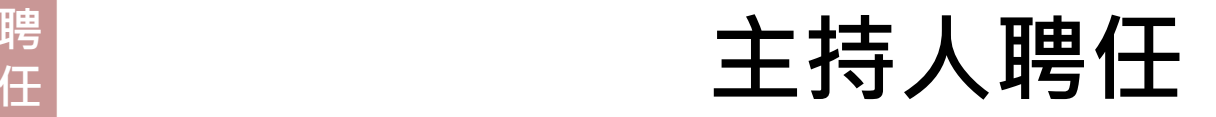

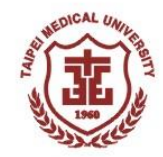

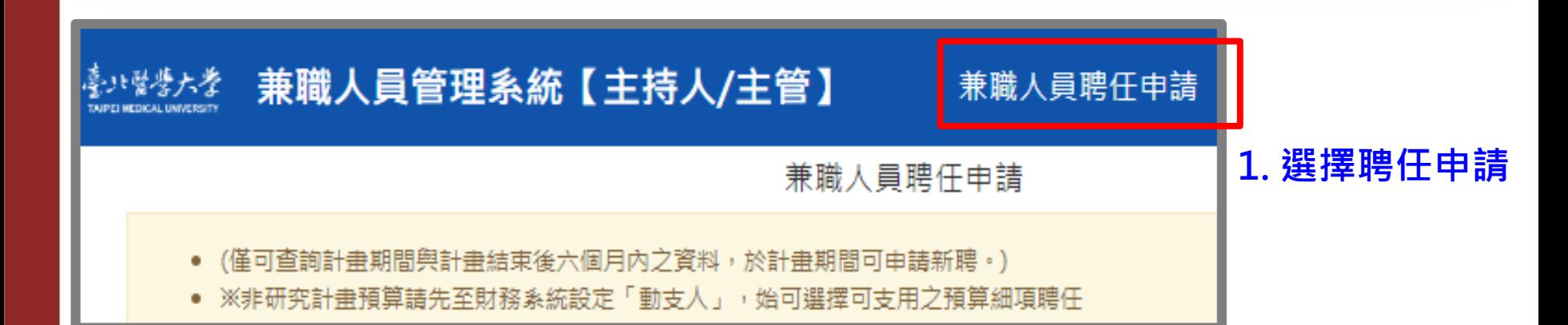

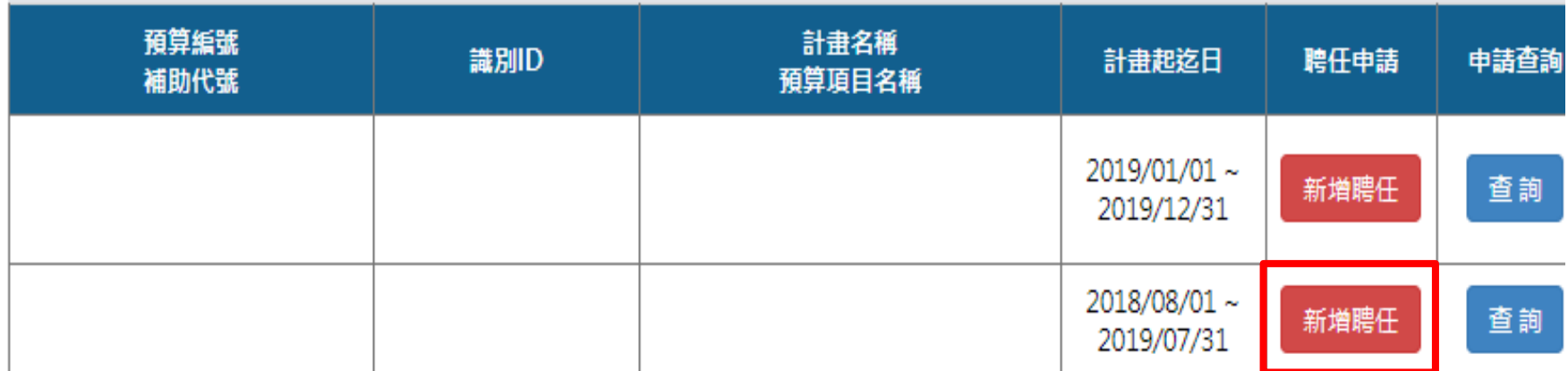

**2. 點選新增聘任**

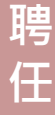

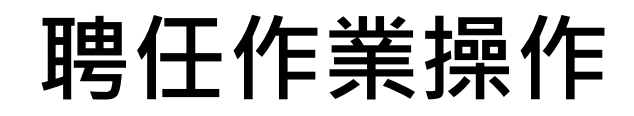

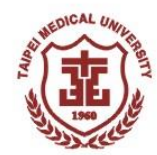

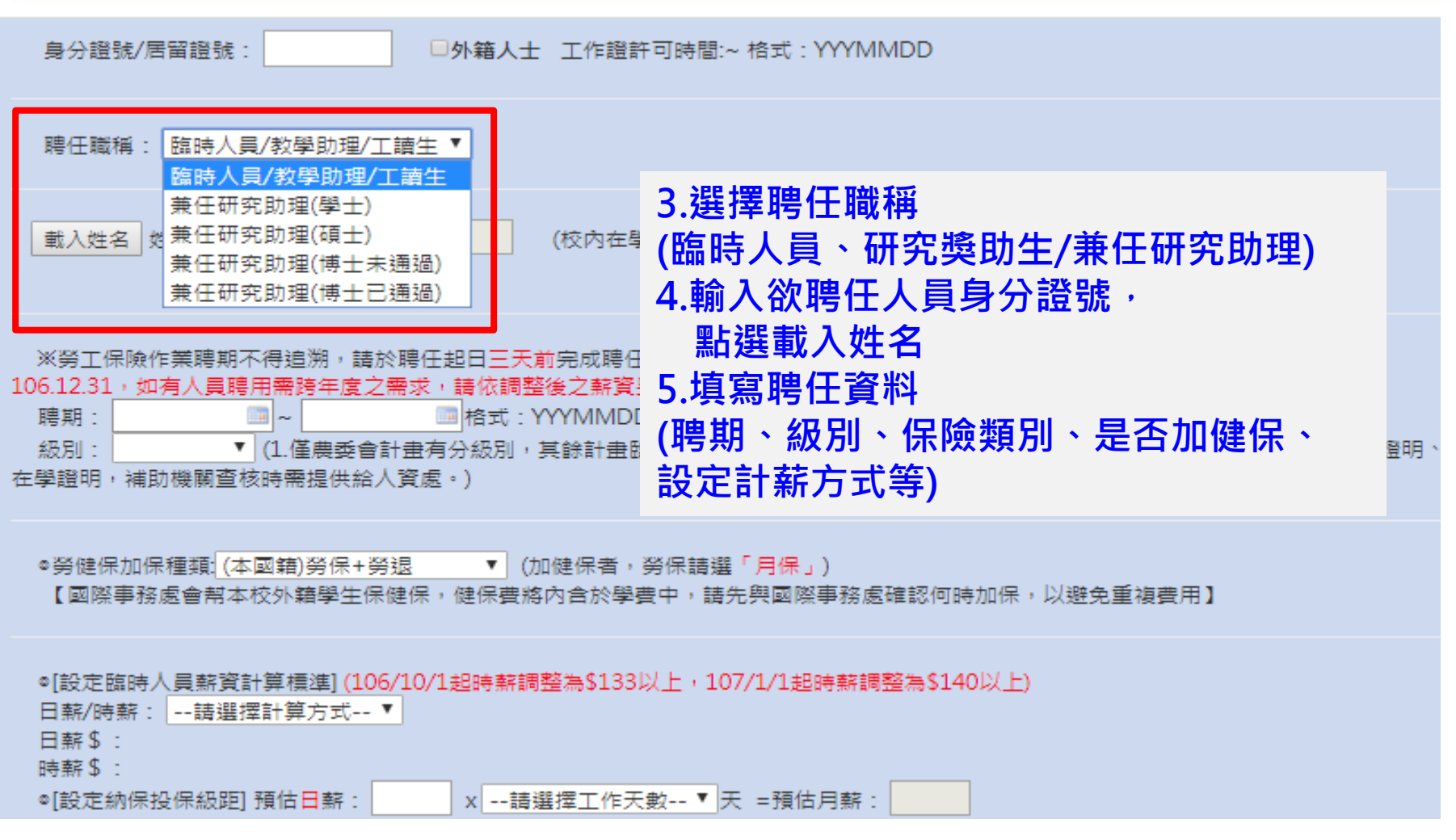

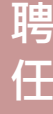

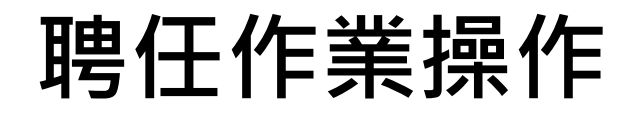

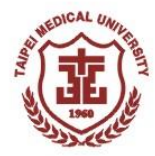

勞保投保方案試算及選擇(時/日薪制臨工適用)

※此試算僅供投保方案選擇參考用,實際保費需以工作者每月實際工作日計算

※非月薪制人員加保勞保,因每月薪資非固定,故須於聘任時提供預估日薪、預估工作天數、預估月薪資訊, 並使用此三個條件試算保費,選擇投保方案,於聘 期生效日起,人資處將依此作為投保依據。

※此試算表僅呈現此計畫聘任之最佳投保建議,臨時人員(含工讀生)若當月在學校有多項兼職工作,人資處將以當月總薪資申報投保,再由各聘任單位依據薪資比 例分攤雇主負擔保費

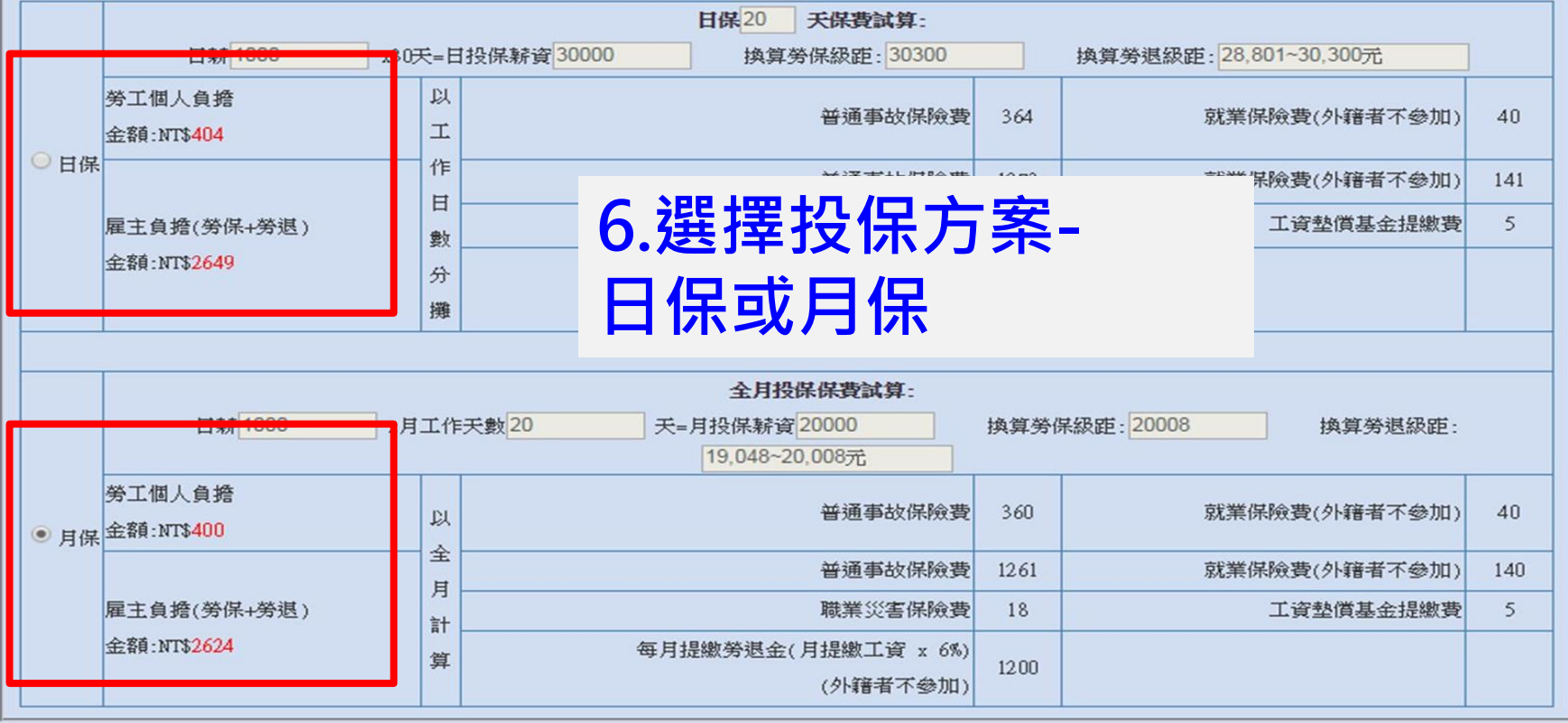

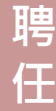

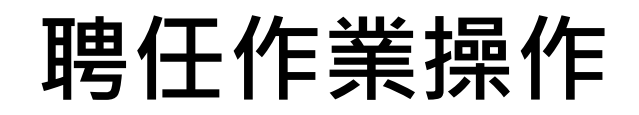

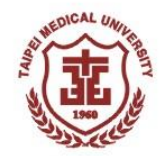

## **兼任人員聘任應備文件:**

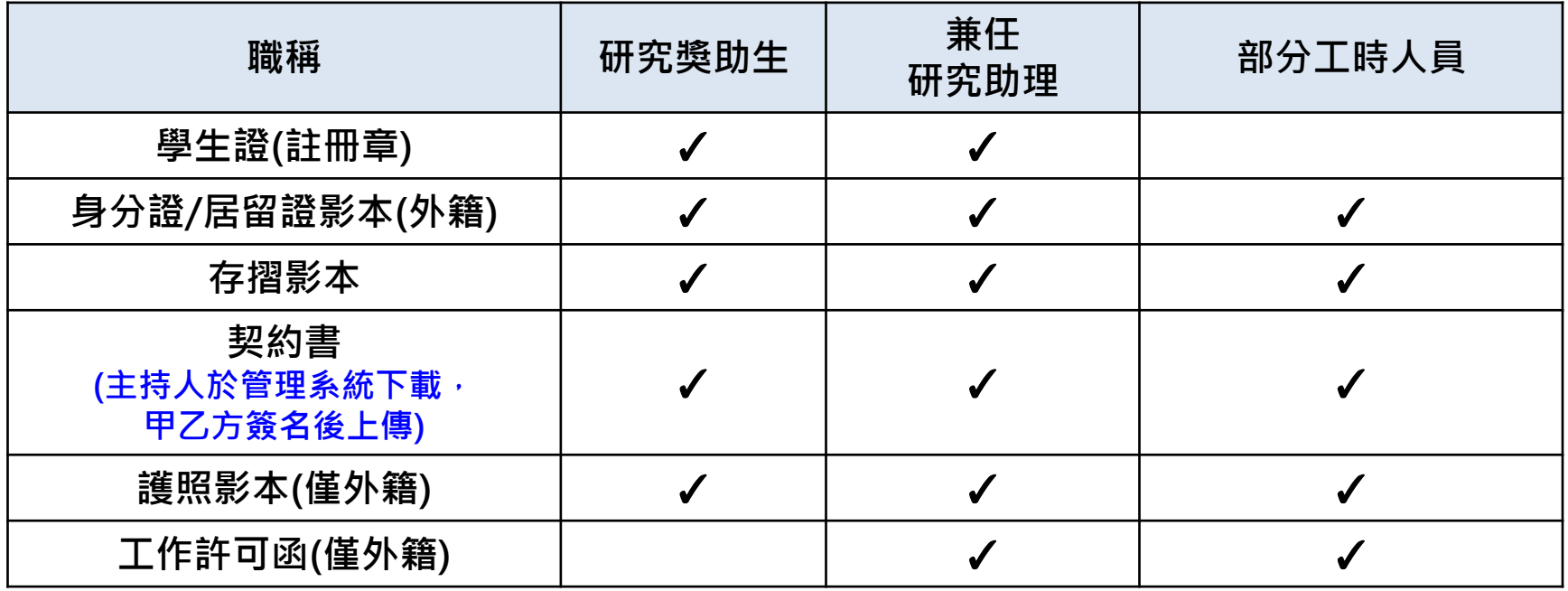

**注意:上傳之附件檔名需與系統附件表格相同始能送出聘單**

**7.主持人確認聘任條件、聘任基本資料附件及上傳契約書資料無誤後送出審核**

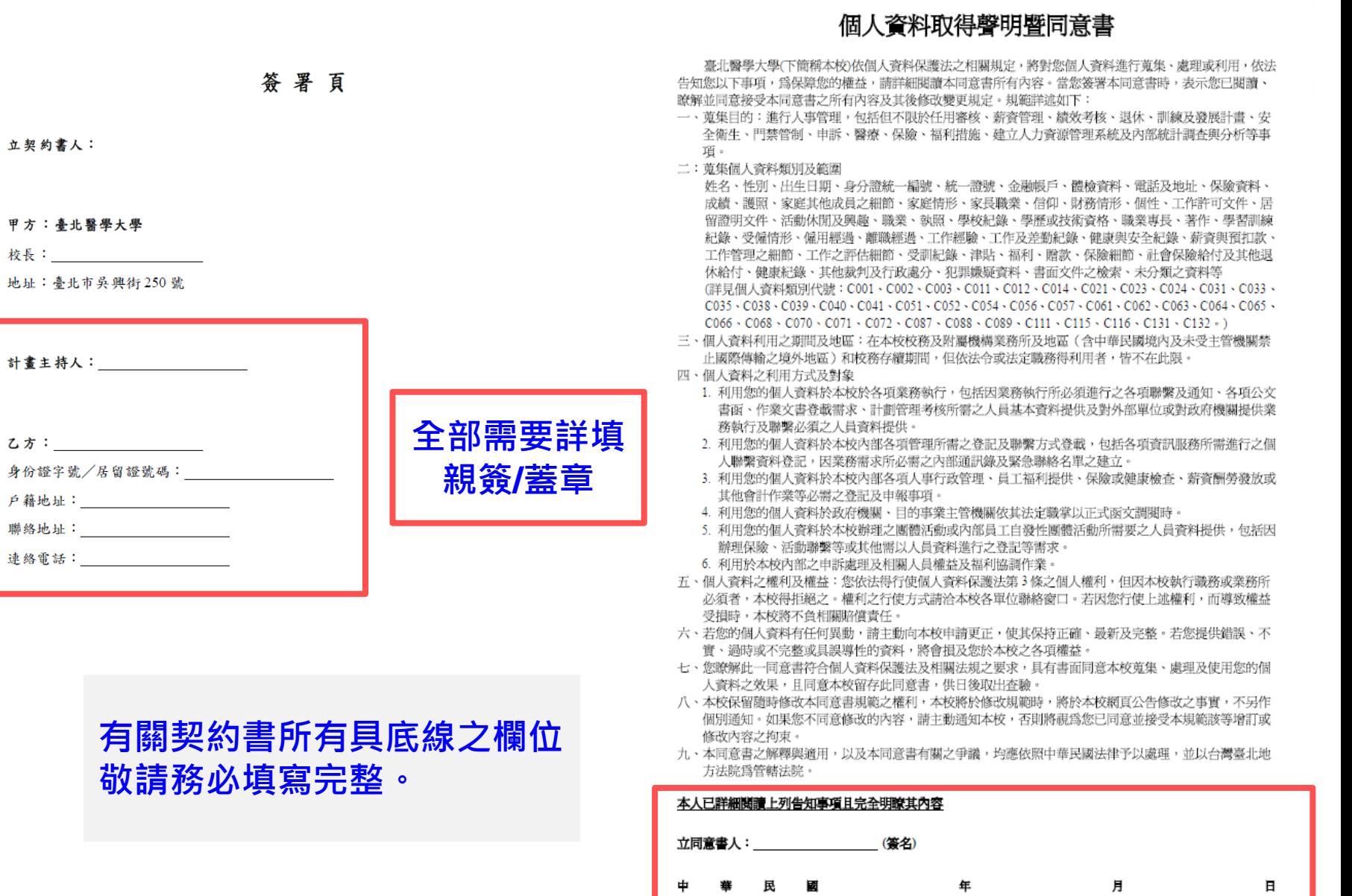

立契約書人:

臺北醫學大學

17

# **檢視計畫預算扣保留(1/2)**

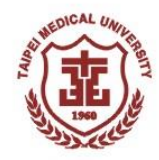

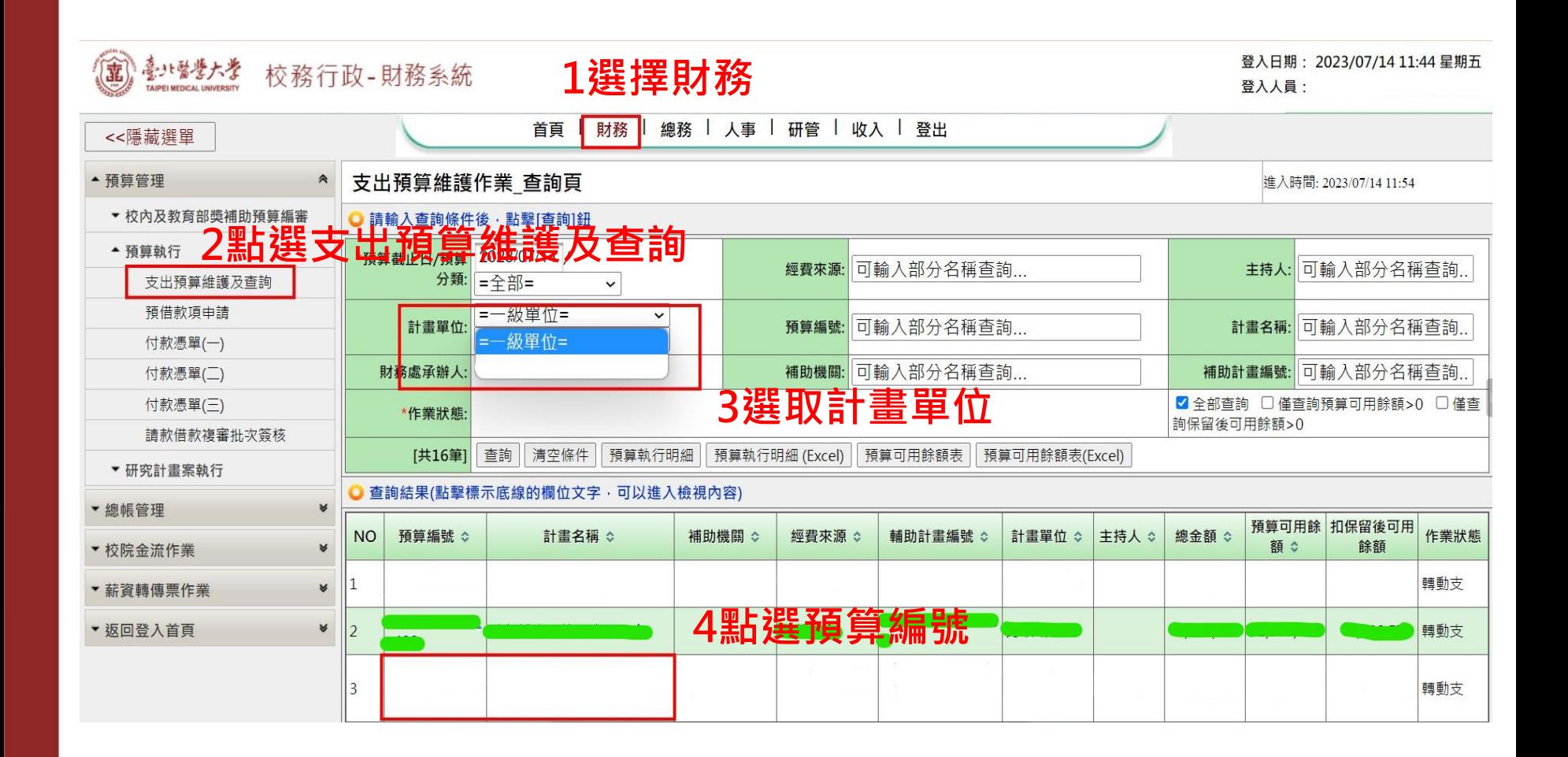

# **檢視計畫預算扣保留(2/2)**

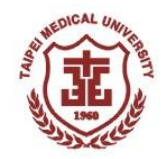

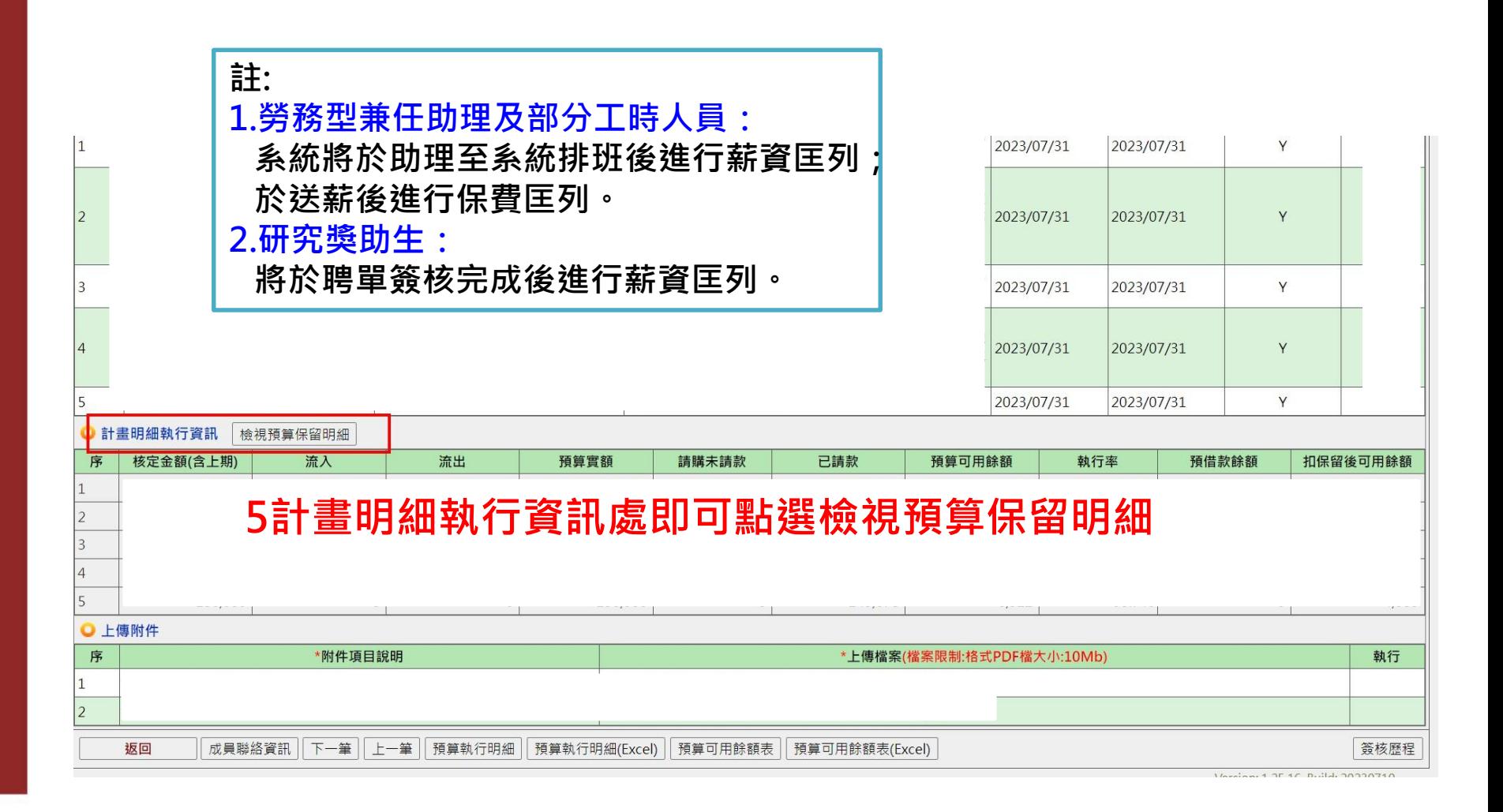

**差 勤**

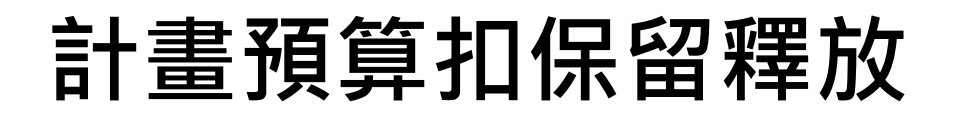

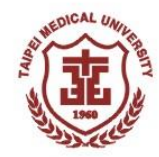

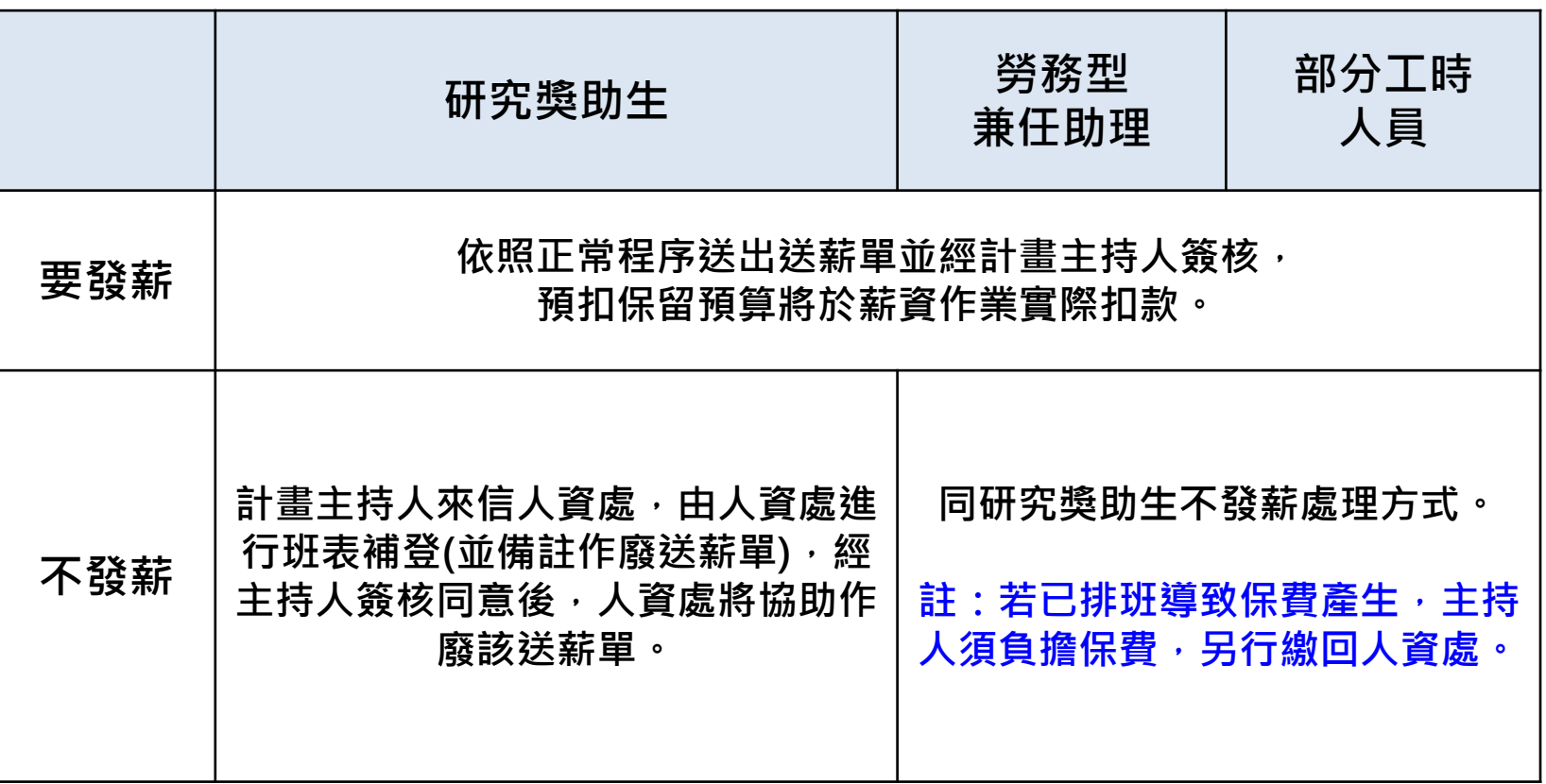

**注意:有關計畫預算不足,可洽資訊處查詢不足額原因及扣保留明細。**

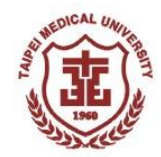

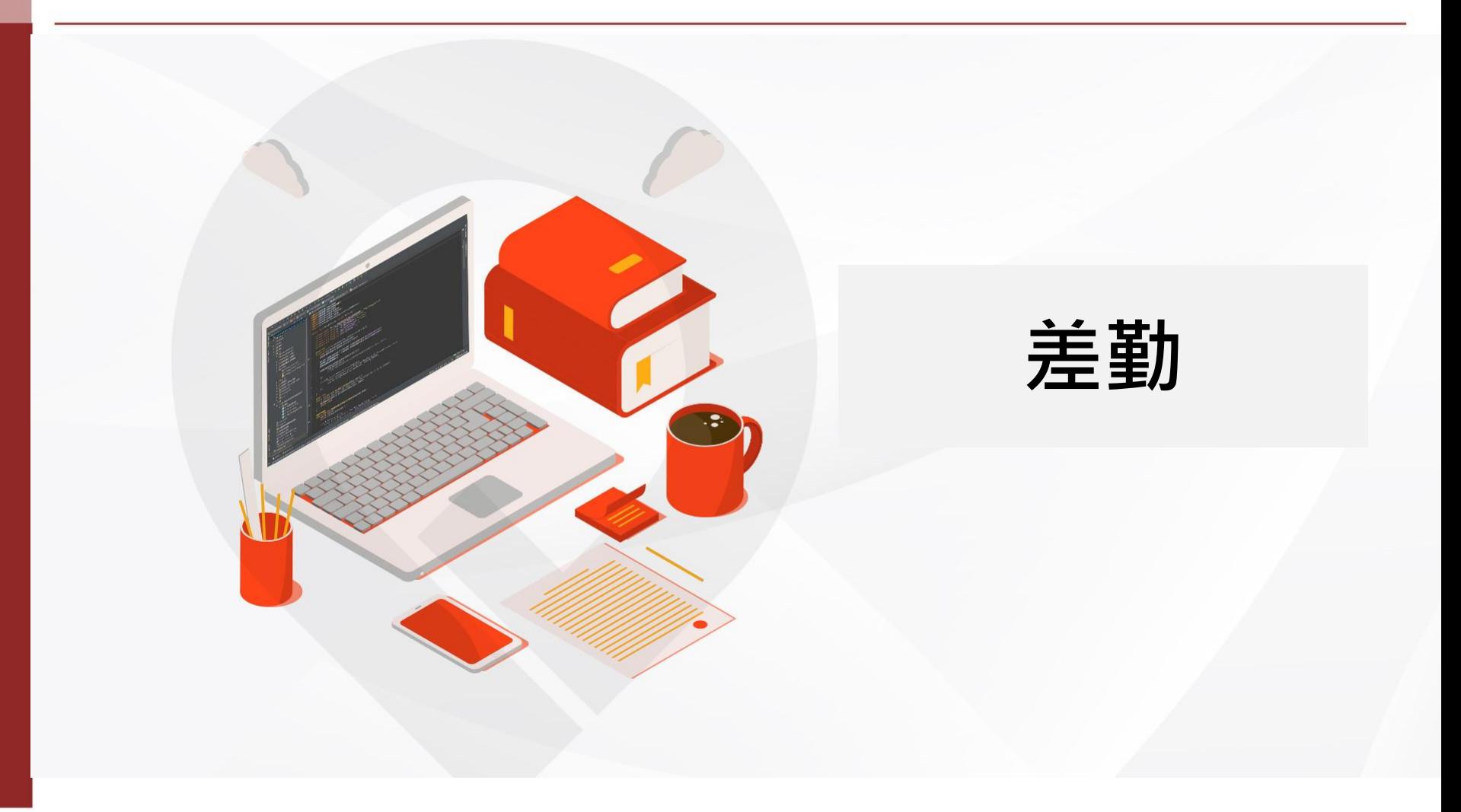

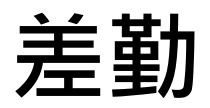

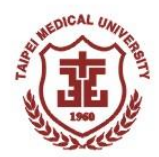

- **每月預排工時**
- **排班調整(預先調整)**
- **每日簽到退及簽到退補登**
- **兼任研究助理/研究獎助生/部分工時人員請假**

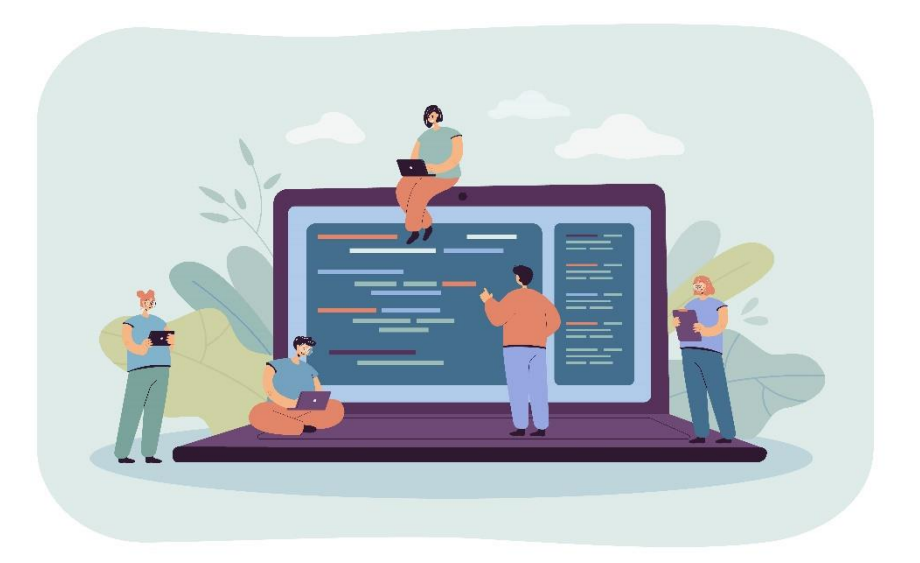

# **每月預排工時**

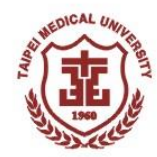

#### 

#### 聯絡資訊

- •研究計畫:研發處
- 保險:人資處
- 外籍生健保:國際處
- 薪資:財務處
- 系統:資訊處

#### 臨時人員/兼任助理入口

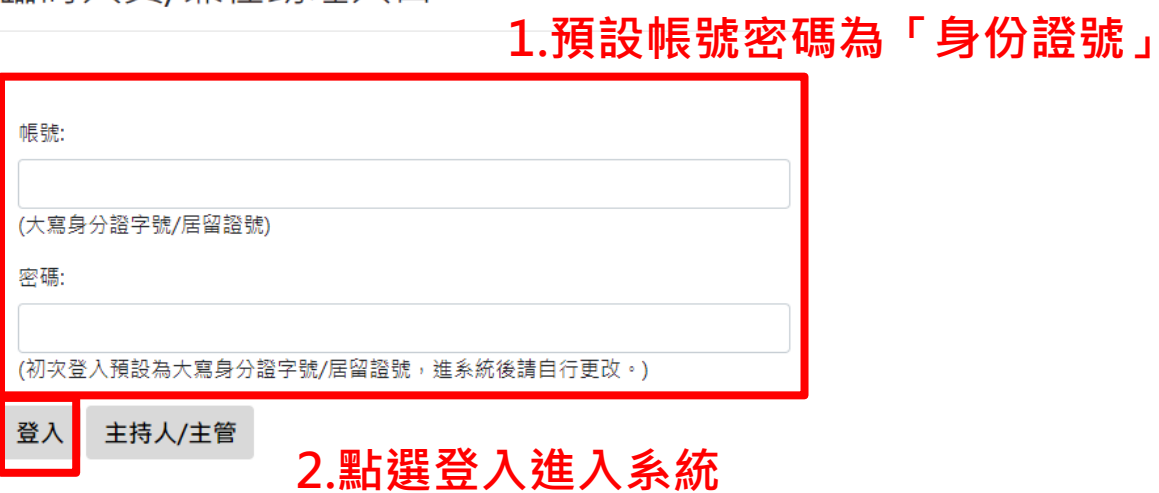

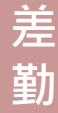

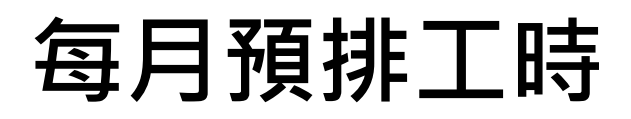

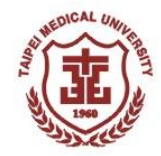

#### ☆☆☆☆ 兼職人員管理系統 工時登錄 工時薪資送簽(每月26日~次月2日) 已送簽表單查詢 基本資料修改 密碼變更 簽到退查詢 登出 預排班表登錄 **1.點選工時登錄進行排班** ※每日中午12點後不得追溯當日以前之工作班表 敬請務必『預排班表』以協助加退保作業 系統開放本月與次月班表預排,即將到期計畫請儘早填完班表以利系統協助計算薪資 ※每月26日~次月2日 [時/日薪制]人員將依此份班表所登記之紀錄進行薪資及勞健保費計算※ ※為落實法令周休三日制,請勿連續工作超過五天,非必要時,不排班於星期六、星期日。請依照班表時間進行網路簽到退作業。※

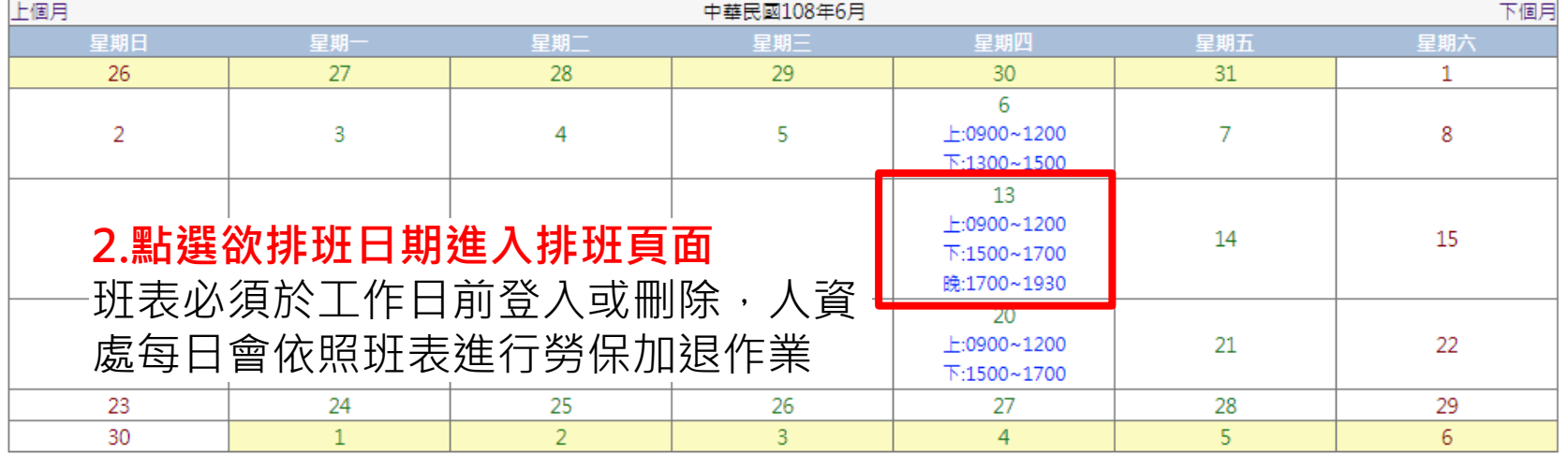

※每日中午12點後**不得新增、刪除**當日以前之工作表班表,僅能調整工作時 數。若因未事先刪除班表導致已投保,產生之保費由雇主負擔。

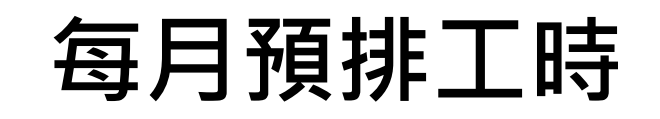

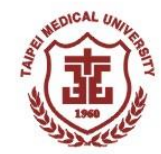

#### **填寫每日工作時間及內容 3.選擇排班職務類別** 職務類別:◎臨時人員/教學助理/工讀生 ◎兼任助理(含勞務及學習型) 計畫名稱:【107-2801-005-101 15205798341610015】獎助學金-學雜費提撥辦理獎助措施 助學生助學金  $\boldsymbol{\mathrm{v}}$ 職務名稱: JN35 - 臨時人員/教學助理/工讀生 **4.選擇排班之聘任預算編號** 薪資類別: A-時薪 日薪金額: 時薪: 150.0 例假時薪: 300.0 **5.選擇工作排班日期、時間** 工作日期及内容 **與填寫工作內容** 請選擇日期 工作日期 上午時間: 起: 09:00 ▼ | 迄: 12:00 ▼ | 上午時數: 3.0 1080601 1080613 1080602 1080603 1080604 1080605 下午時間: 起: 15:00 ▼ | 迄: 17:00 ▼ | 下午時數: 2.0 1080607  $=$   $>$ 1080608 1080609 1080610 晚上時間: 起: 17:00 ▼ | 迄: 19:30 ▼ | 晚上時數: 2.5 1080611 1080612 (人資處)公文傳遞、文件處理、支援會議活動 工作內容: **6.點選儲存確認** 儲存確認

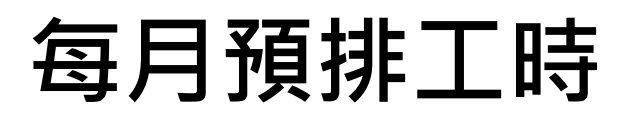

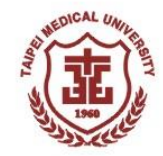

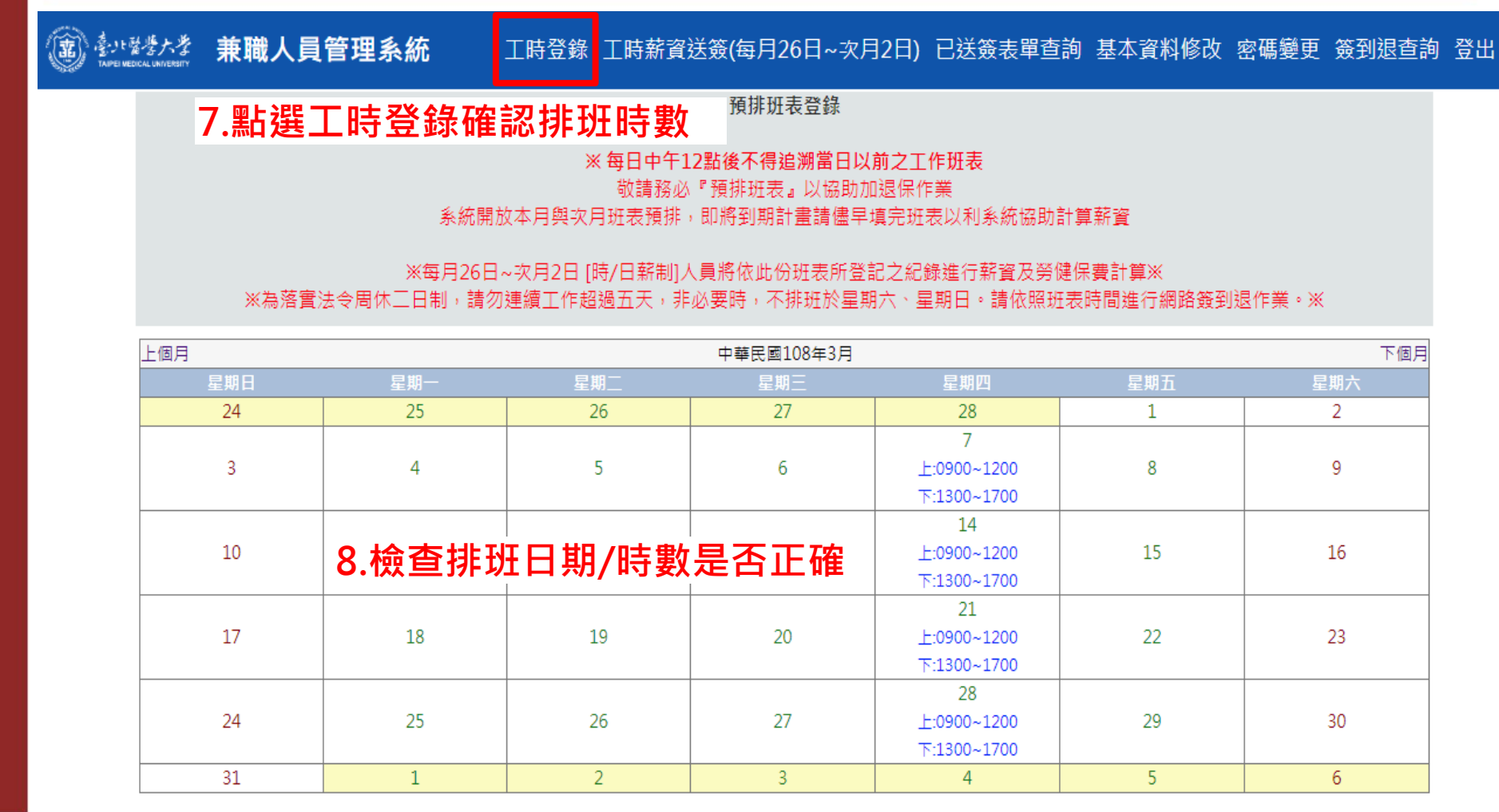

### **9.完成排班作業**

### **差 勤**

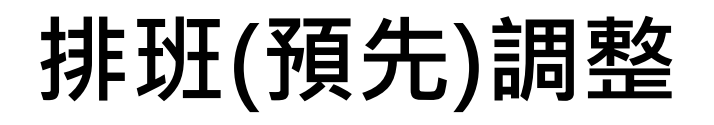

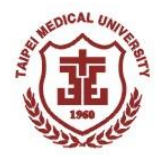

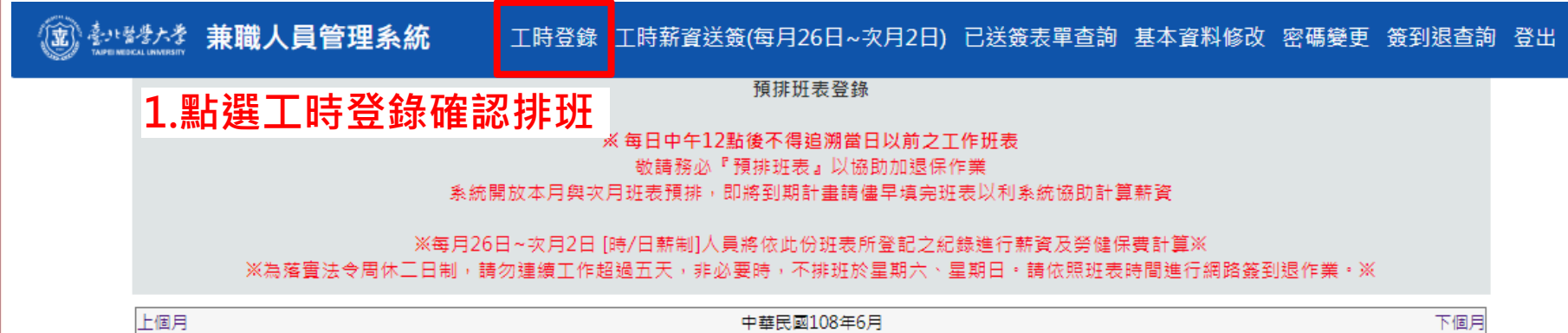

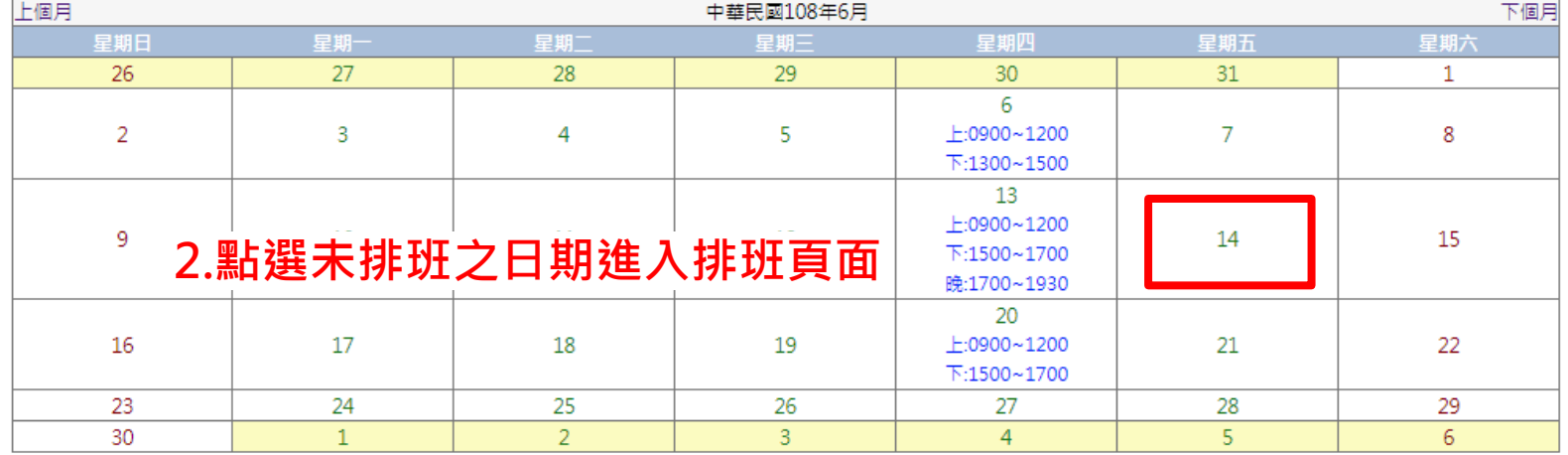

**每日中午12點後不得新增、刪除當日以前之工作表班表,僅能調整工作時數。 如已送薪被否決後欲調整時數,則需洽人資處(#2062)。**

# 差<br>勤

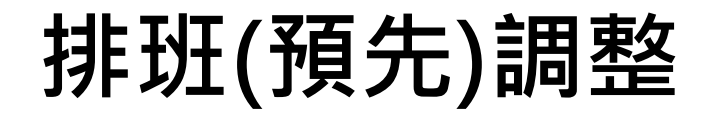

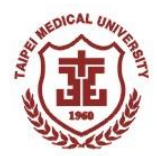

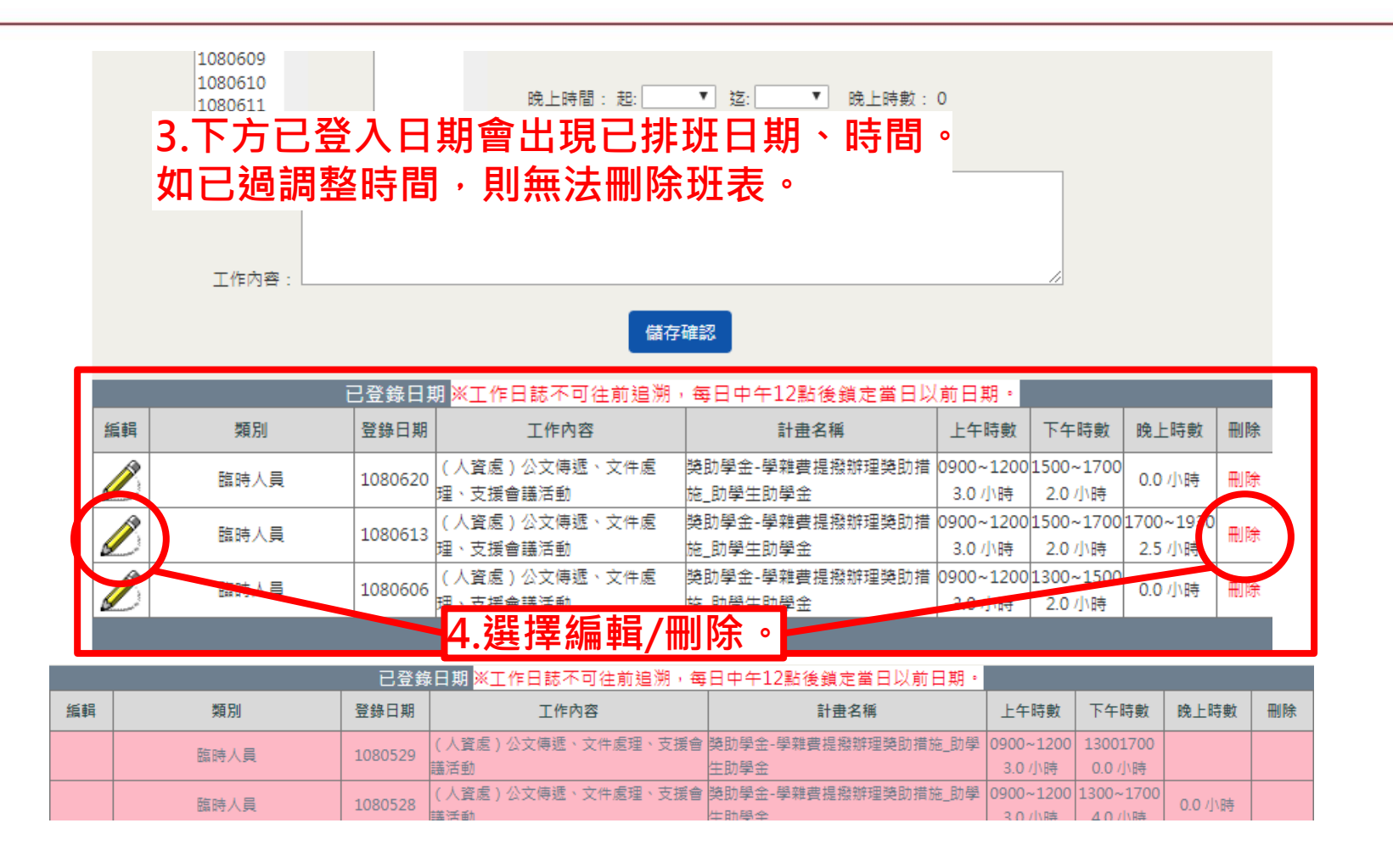

28

# **<sup>勤</sup> 排班(預先)調整**

差<br>勤

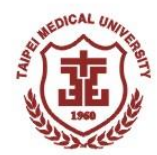

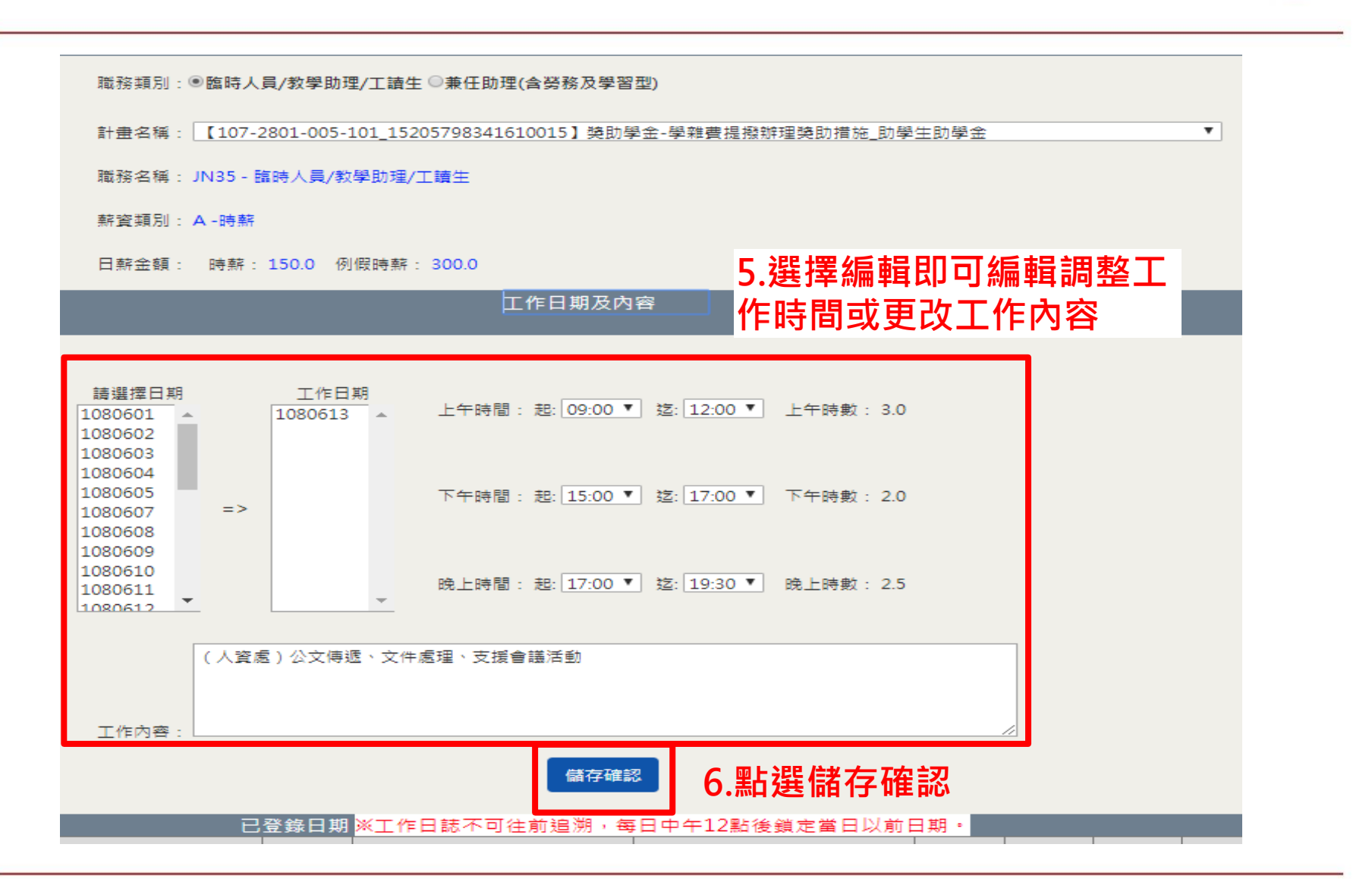

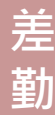

# **<sup>勤</sup> 排班(預先)調整**

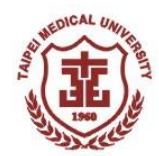

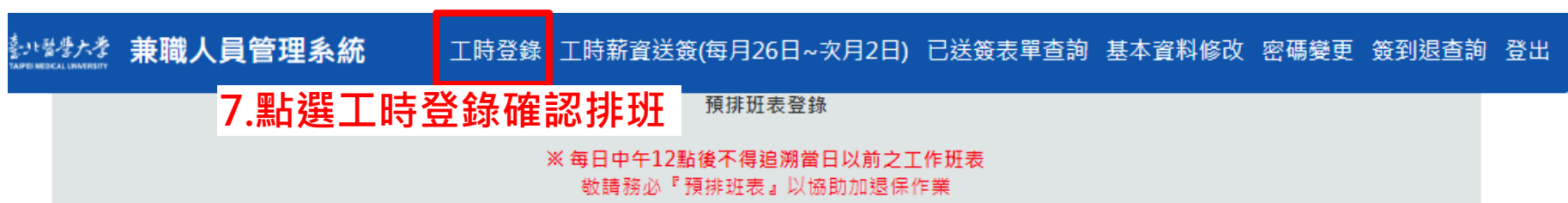

#### 象統開放本月與次月班表預排,即將到期計畫請儘早填完班表以利象統協助計算薪資

※每月26日~次月2日 [時/日薪制]人員將依此份班表所登記之紀錄進行薪資及勞健保費計算※ ※為落實法令周休三日制,請勿連續工作超過五天,非必要時,不排班於星期六、星期日。請依照班表時間進行網路簽到退作業。※

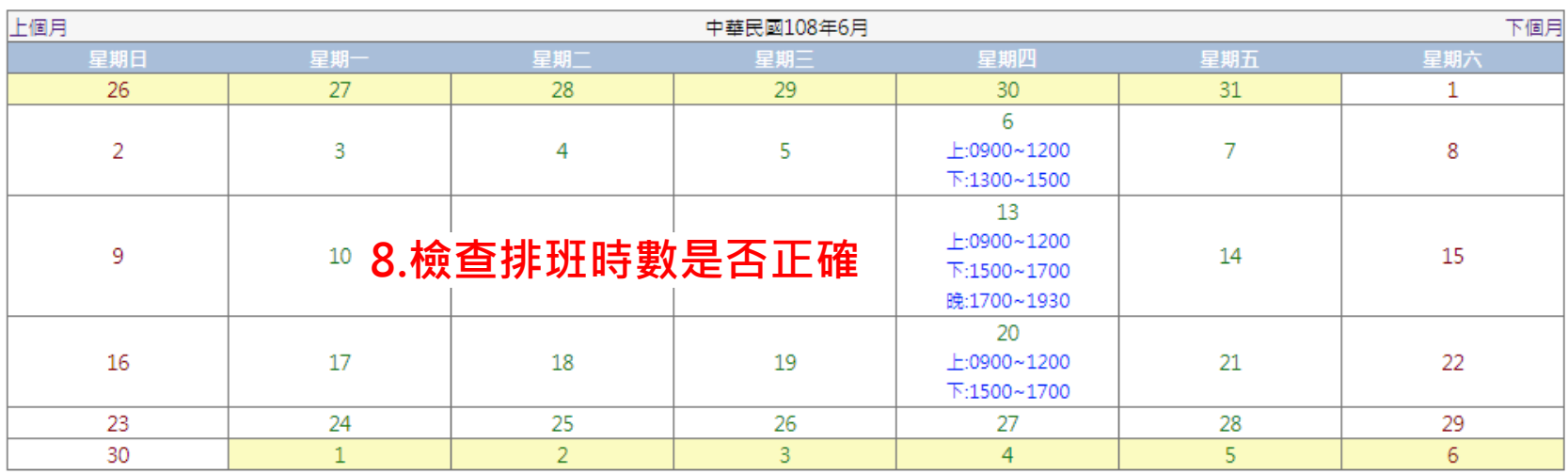

### **9.完成排班作業**

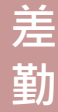

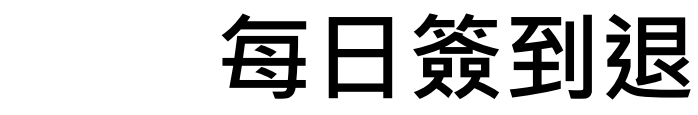

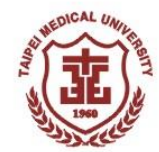

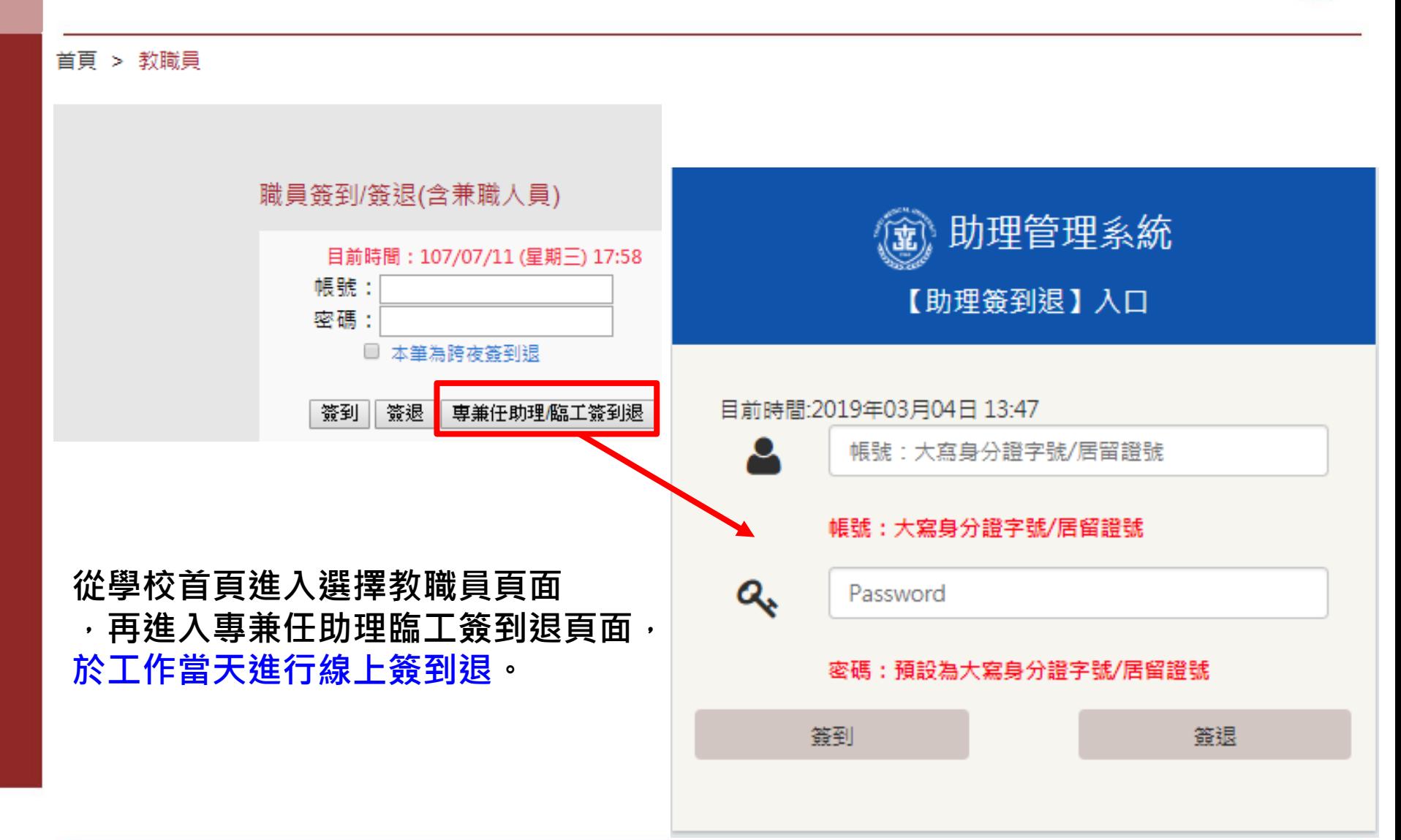

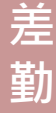

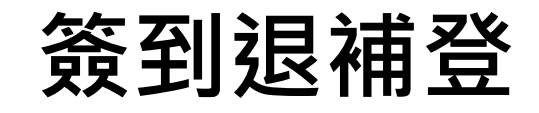

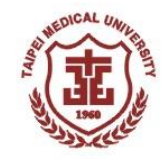

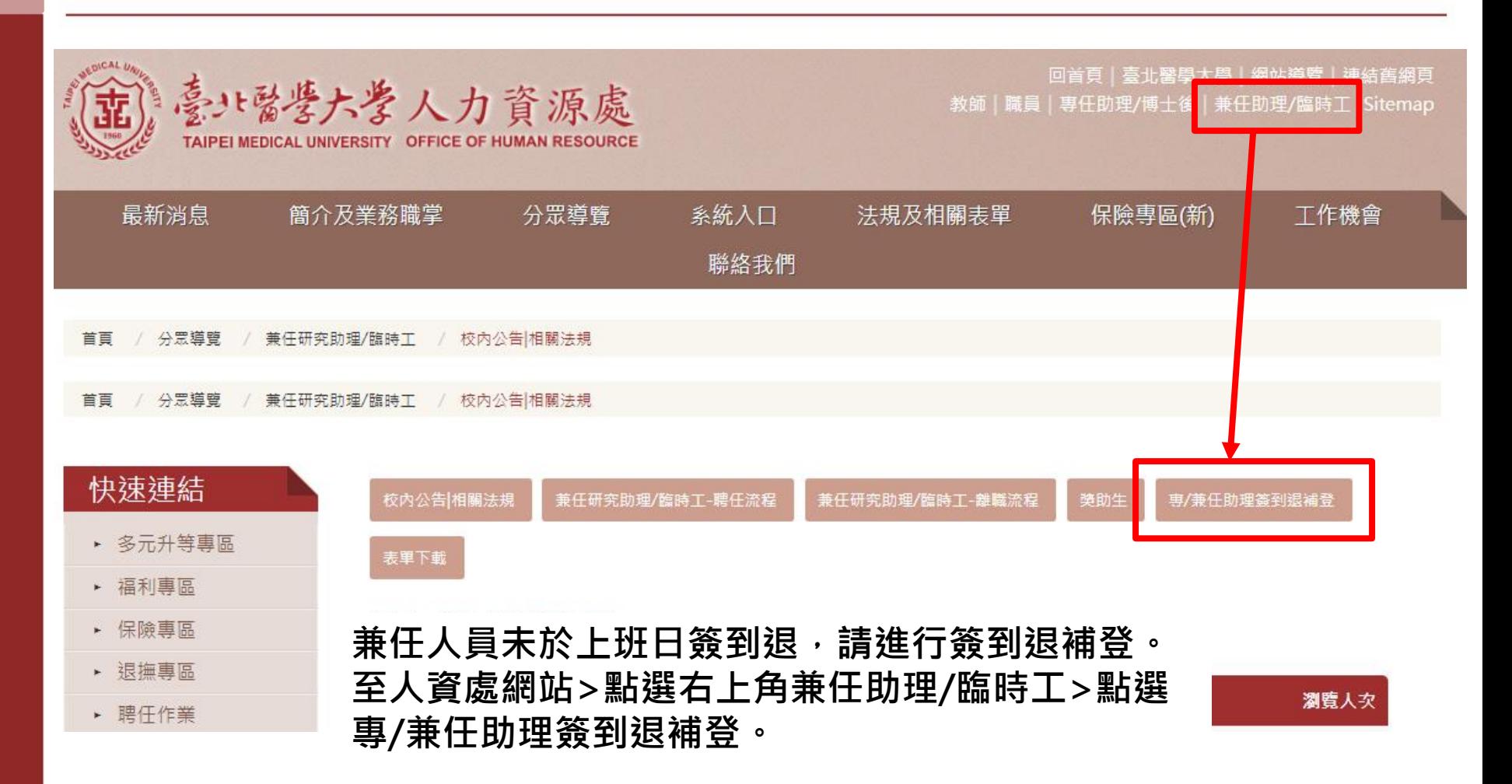

**請假**

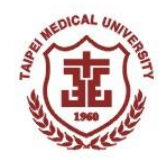

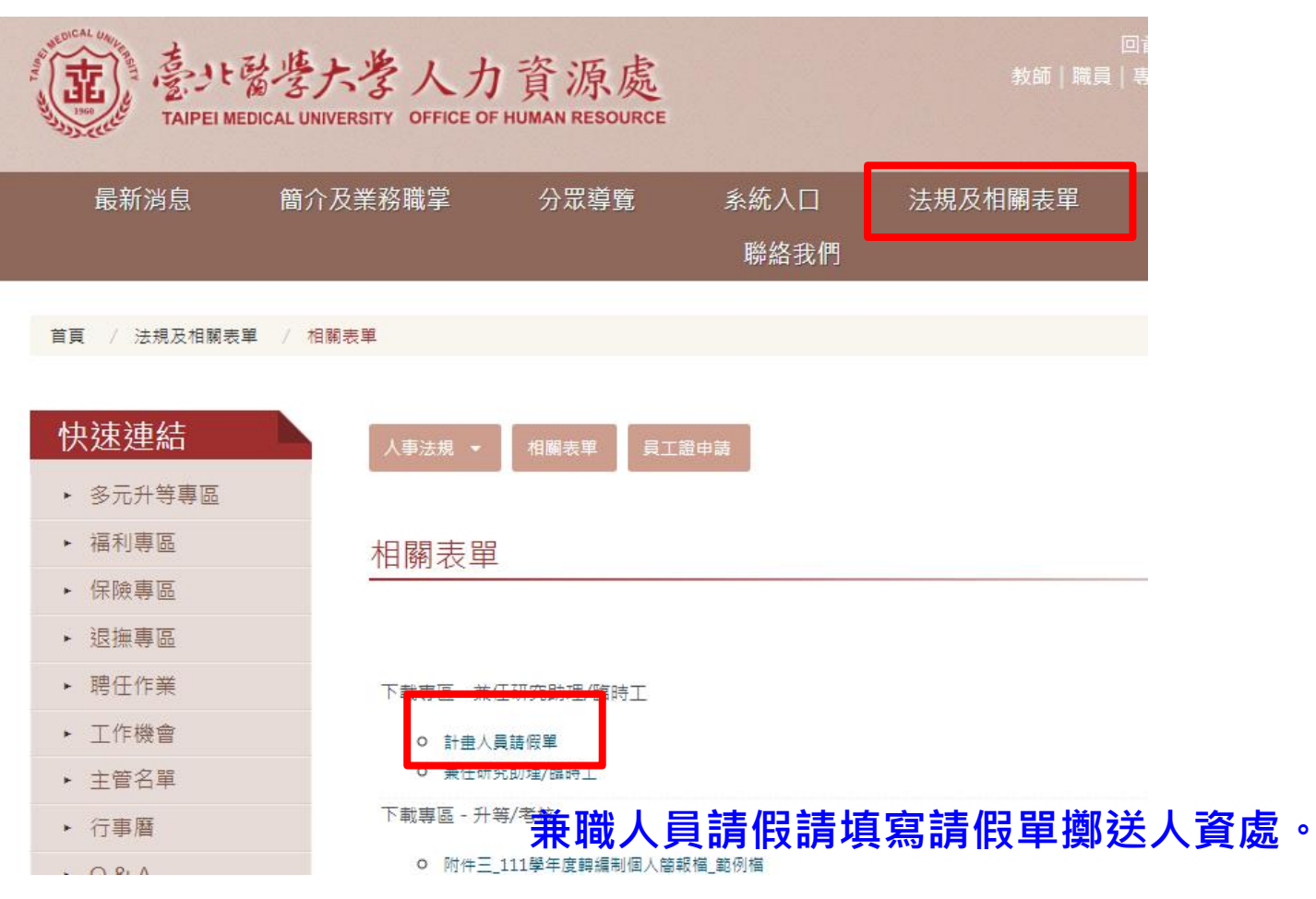

**差 勤**

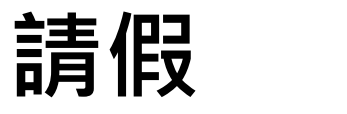

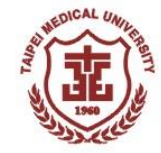

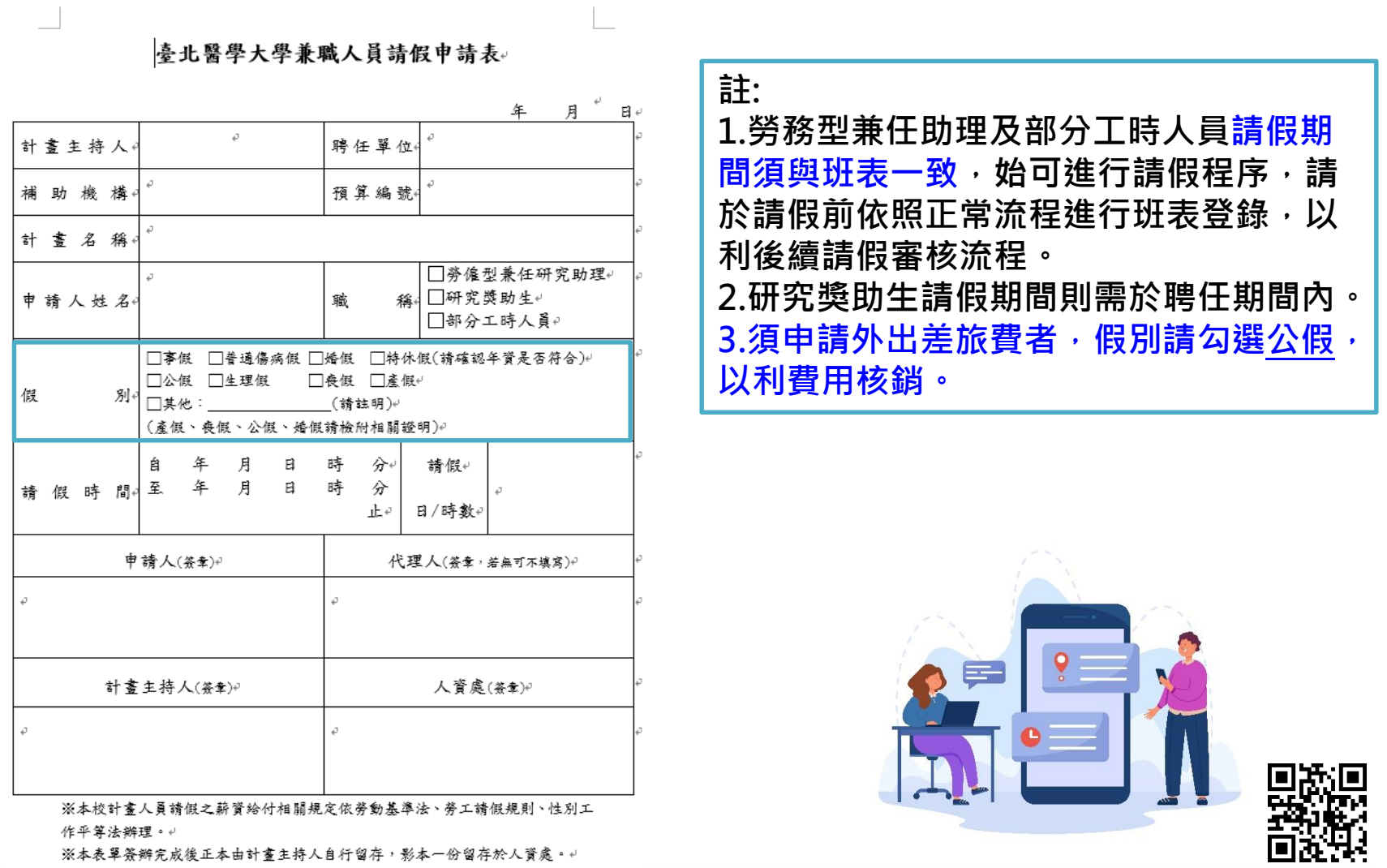

※本表單簽辦完成後正本由計畫主持人自行留存,影本一份留存於人資處。↓

34

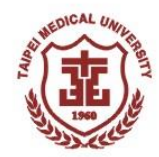

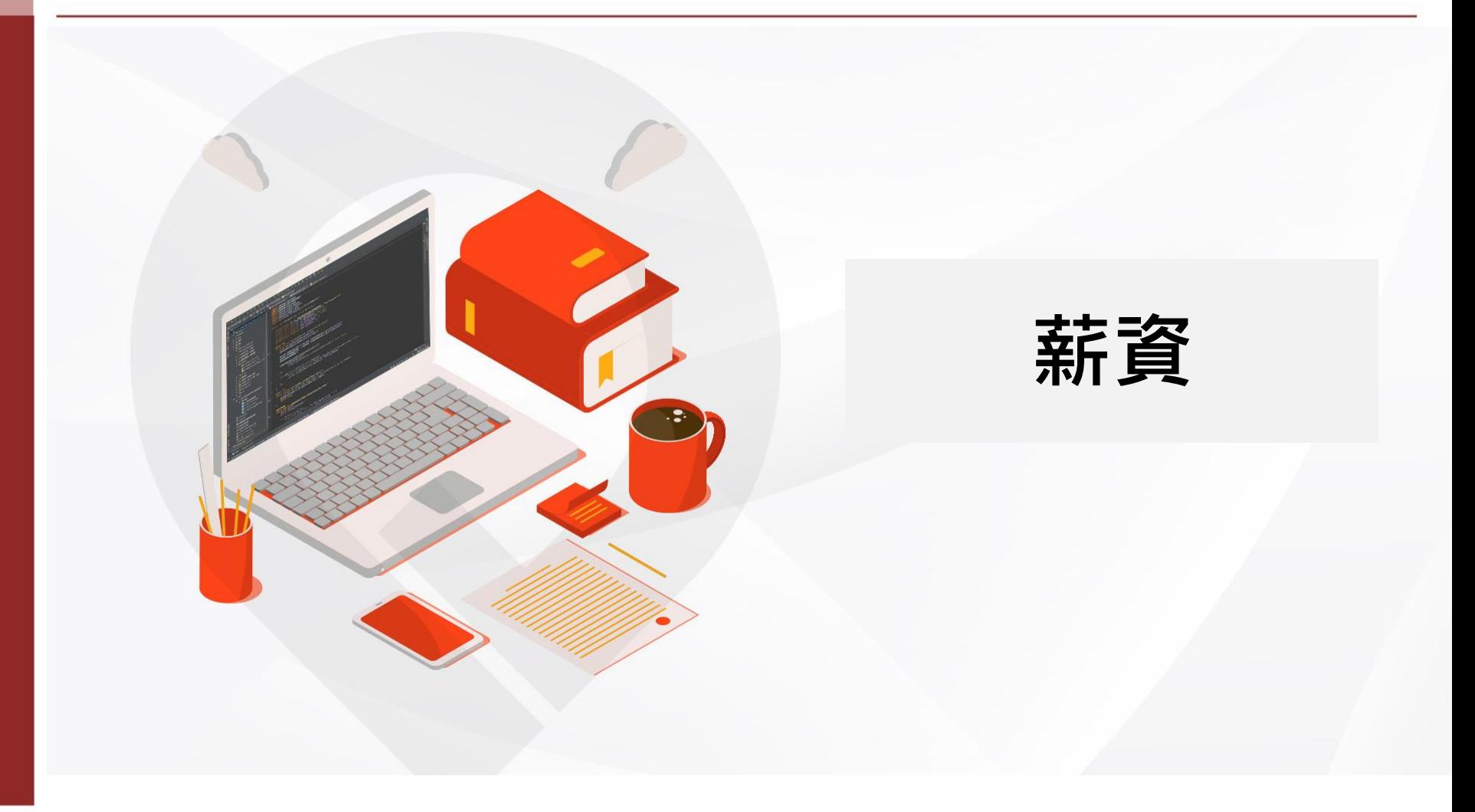

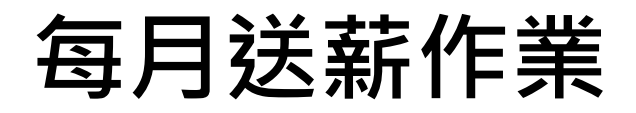

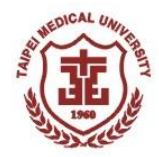

(面) 动性生产 兼職人員管理系統

工時薪資送簽(每月26日~次月2日) 已送簽表單查詢 基本資料修改 密碼變更 簽到退查詢 登出 工時登錄

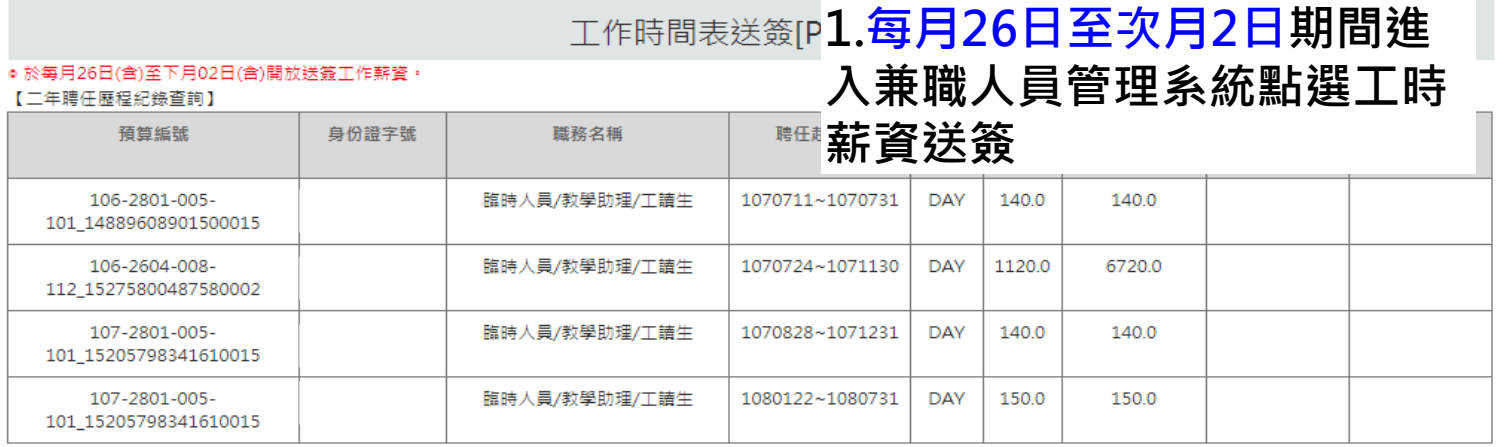

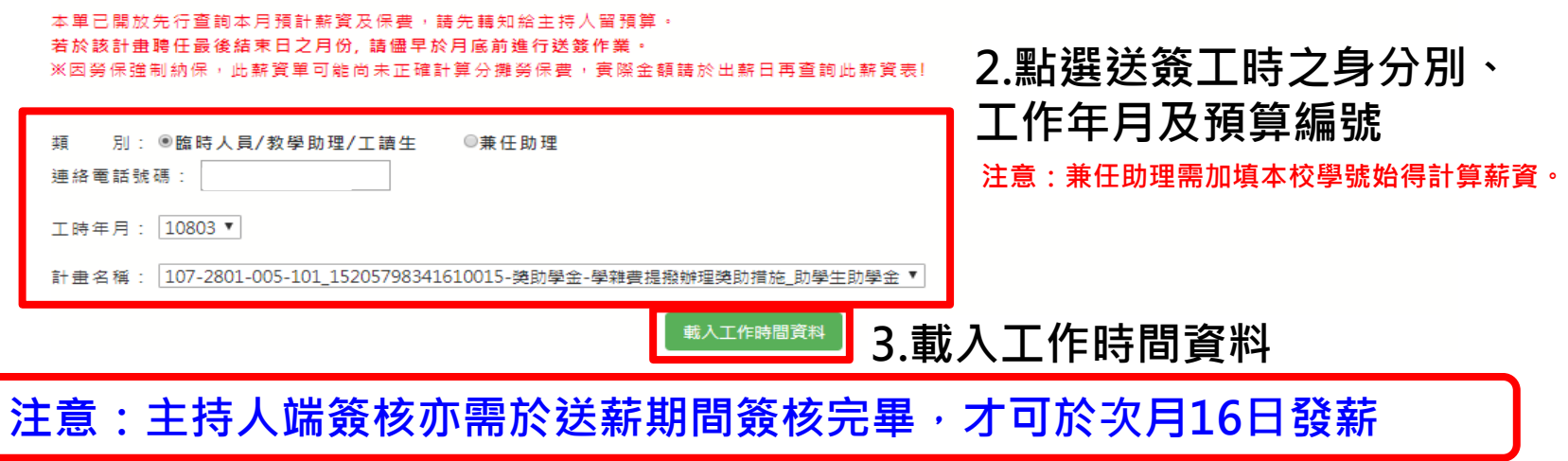

備註

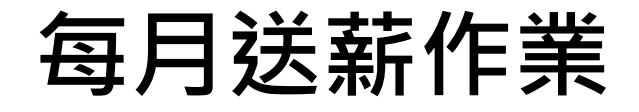

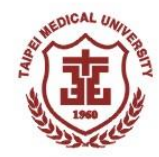

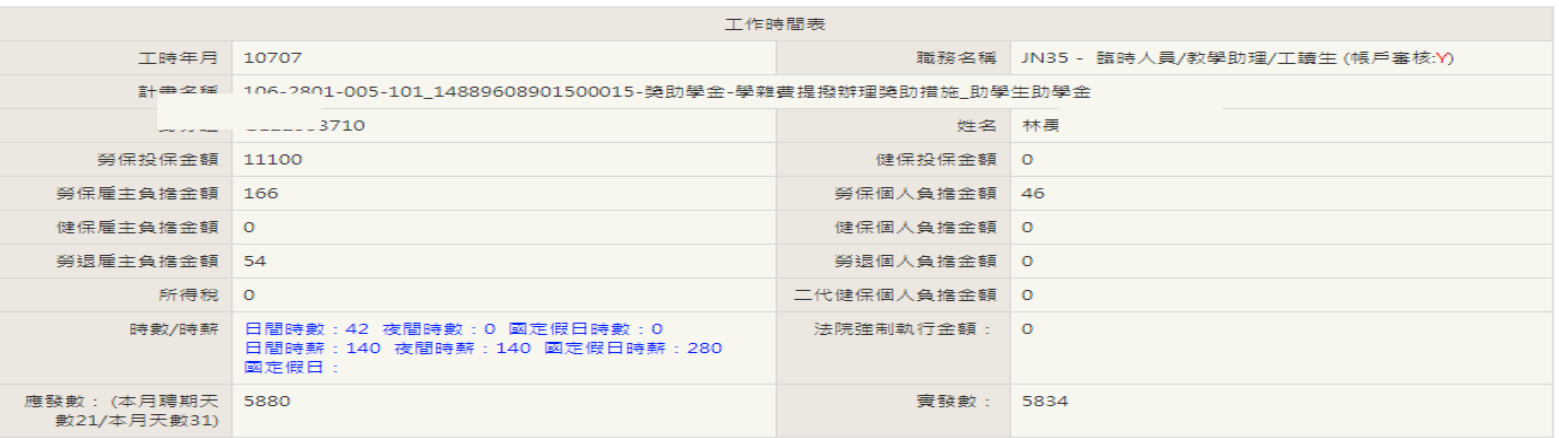

### 確認當月時數及金額後,點選確認送簽送至主持人端簽核**。**

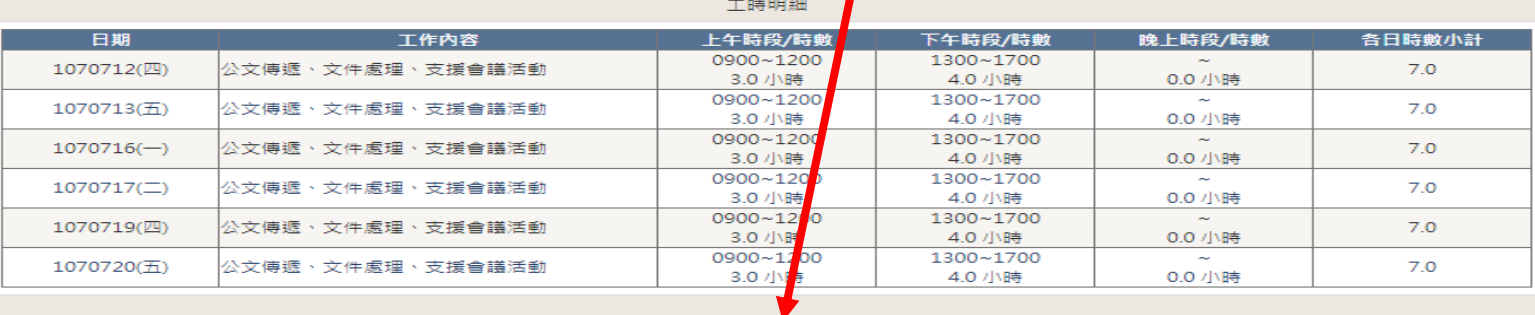

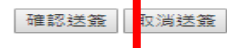

**注意:主持人端簽核亦需於送薪期間簽核完畢,才可於次月16日發薪**

## **<sup>資</sup> 薪資送簽查詢-薪資明細表**

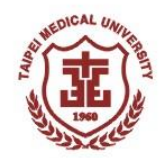

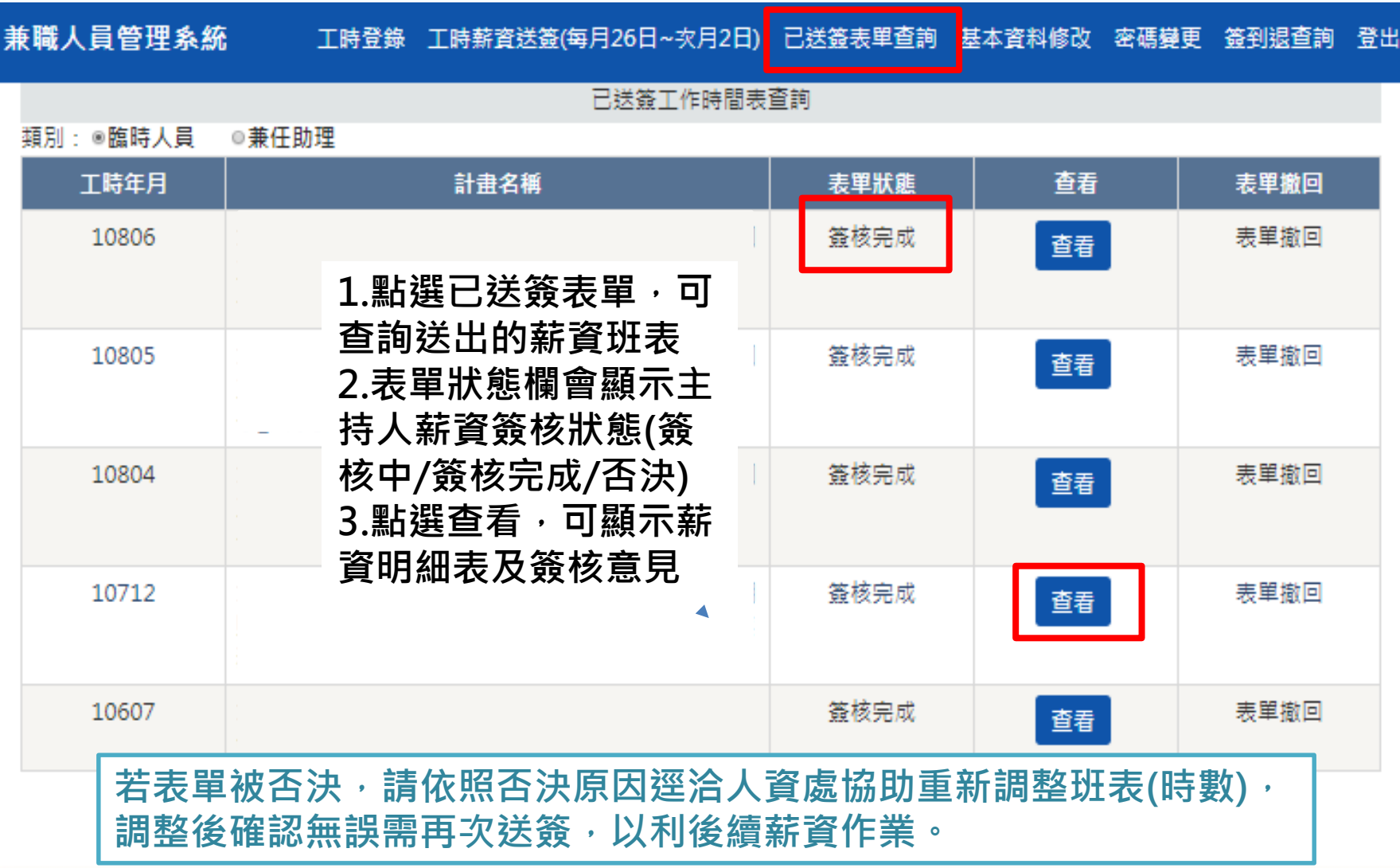

## **<sup>資</sup> 薪資送簽查詢-薪資明細表**

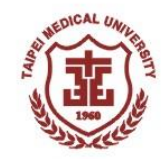

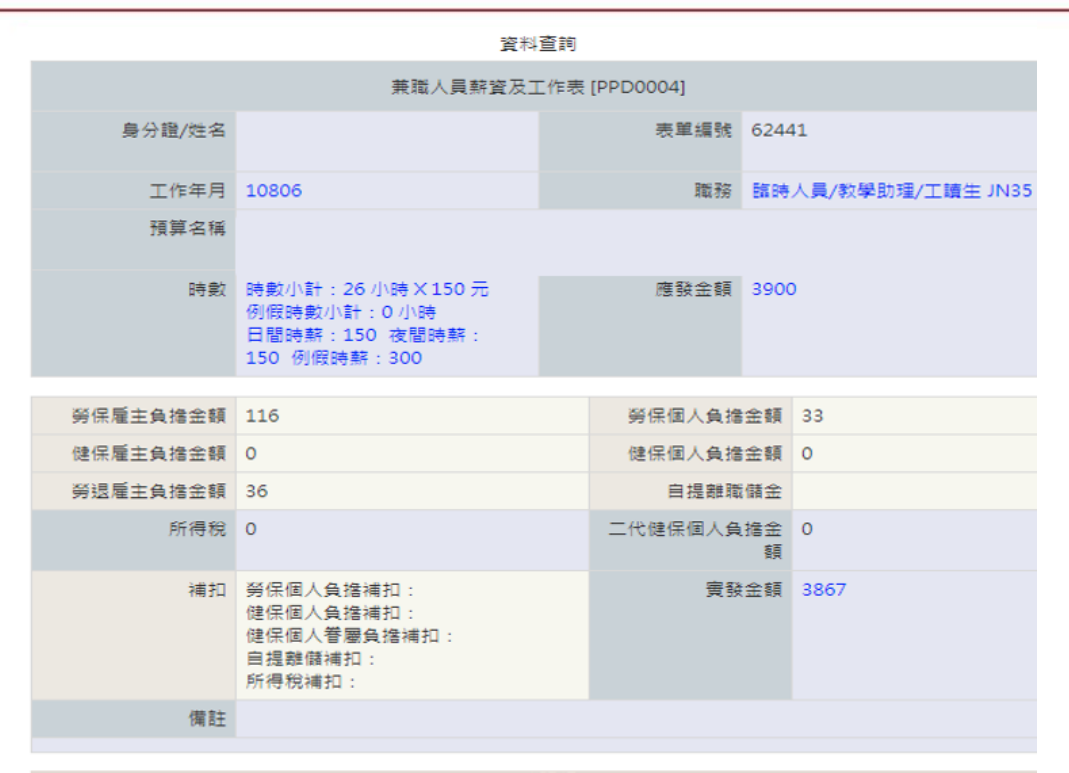

**薪資明細表送簽後, 保費扣項皆為系統初步試 算正確金額請於薪資作業 結束後再行查詢。**

**經主持人簽核確認,送薪 期間結束後人資將會再進 行薪資作業。**

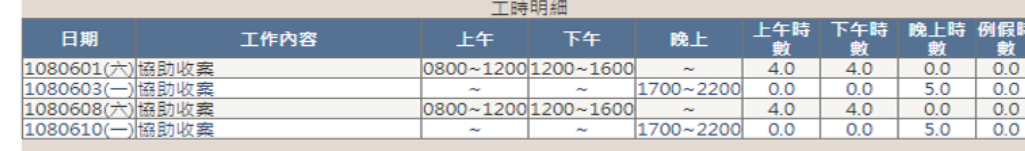

小計: 26 上午小計: 8 下午小計: 8 晚上小計: 10

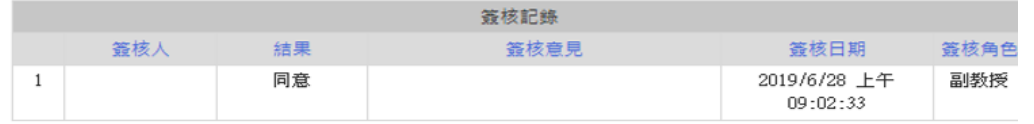

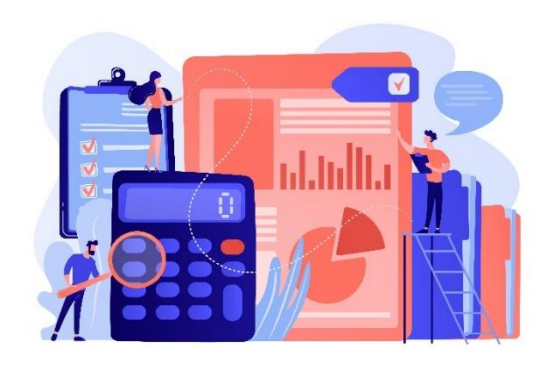

# **投保類別及保費計算**

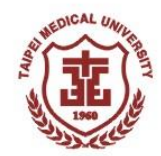

#### 工時薪資送簽(每月26日~次月2日) 已送簽表單查詢 基本資料修改 密碼變更 簽到退查詢 登出

工作時間表送簽[PPD007]

● 於毎月26日(含)至下月02日(含)開放送籠工作薪資。

【二年聘仟展程紀錄查詢】

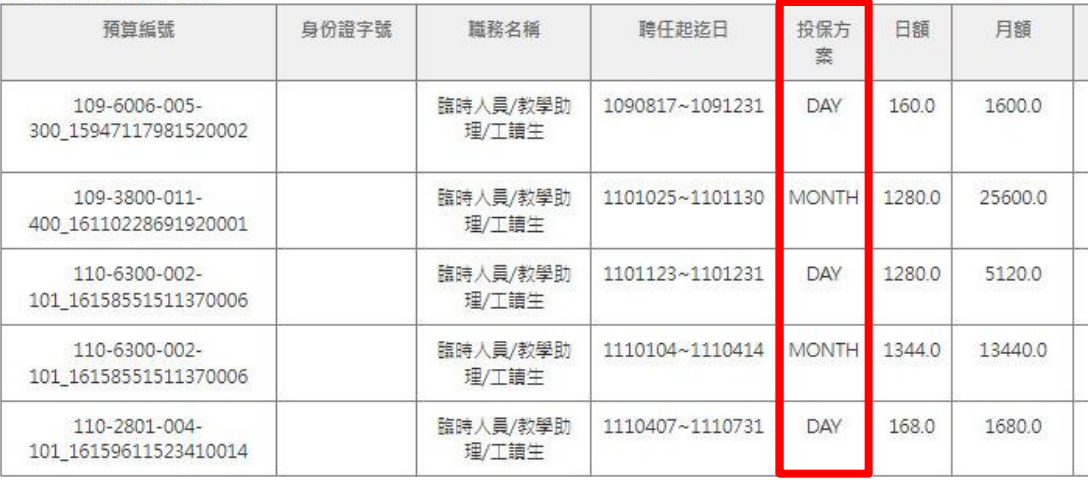

**月保兼職人員皆全月投保,若 未排班或未送薪,導致無法扣 取保費,主持人須負擔保費, 另行繳回人資處。**

**日保兼職人員每日依照班表 進行投保,若因班表錯誤/未 送薪等,導致無法扣取保費, 主持人須負擔保費,另行繳 回人資處。**

**注意:主持人系統可確認計畫下兼任人員每日登錄之班表,敬請自行核 對登錄班表之正確性,以利當日加退保無誤,免於產生錯誤投保之情形。**

# **兼職人員常見問題**

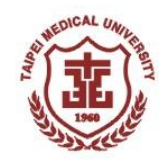

## • **已經排班,但是要修改班表該如何處理?**

**每日中午12點後即無法修改/刪除當天之前的班表,僅能調整時數。若須追朔調整 時數請洽人資處,當天後之班表可自行至兼任人員管理系統刪除/修改。**

## • **忘記排班了!怎麼辦?**

**月保兼職人員/研究獎助生:請計畫主持人發信請人資承辦協助補登。 日保兼職人員/部分工時人員:因班表無法追朔補登,請自行與主持人討論班表及時 數調移至後面登錄。**

• **薪資班表送簽後發現有誤怎麼辦? 請通知主持人否決退回此單,修正後重新送簽。**

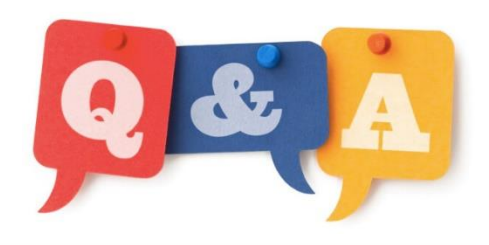

# **兼職人員常見問題**

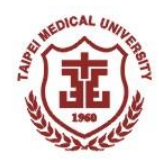

### • **每月16日發薪,我沒拿到薪資?**

**請確認送薪單簽核完成日期,於次月2號前完成才可於16號領得薪資。若超過簽 核期限,則延至下月發放,若簽核日期於期限內,可與出納組確認入帳戶頭。**

- **兼職人員欲投保健保該如何處理? 請提前告知計畫主持人,於聘任時加保種類選擇「勞保+勞退+健保」,若須投 保健保,則勞保僅能選擇月保投保方式。**
- **勞保有月保及日保投保方式, 兩者的差別為何? 全月投保使用預估月薪做投保,不因班表而影響投保。 日保依照系統預先登錄之班表每日進行加退保作業。**

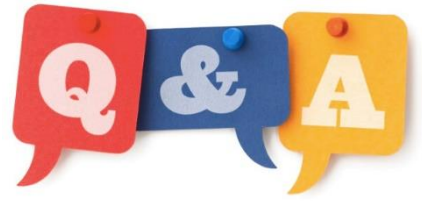

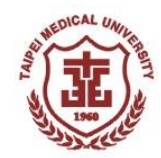

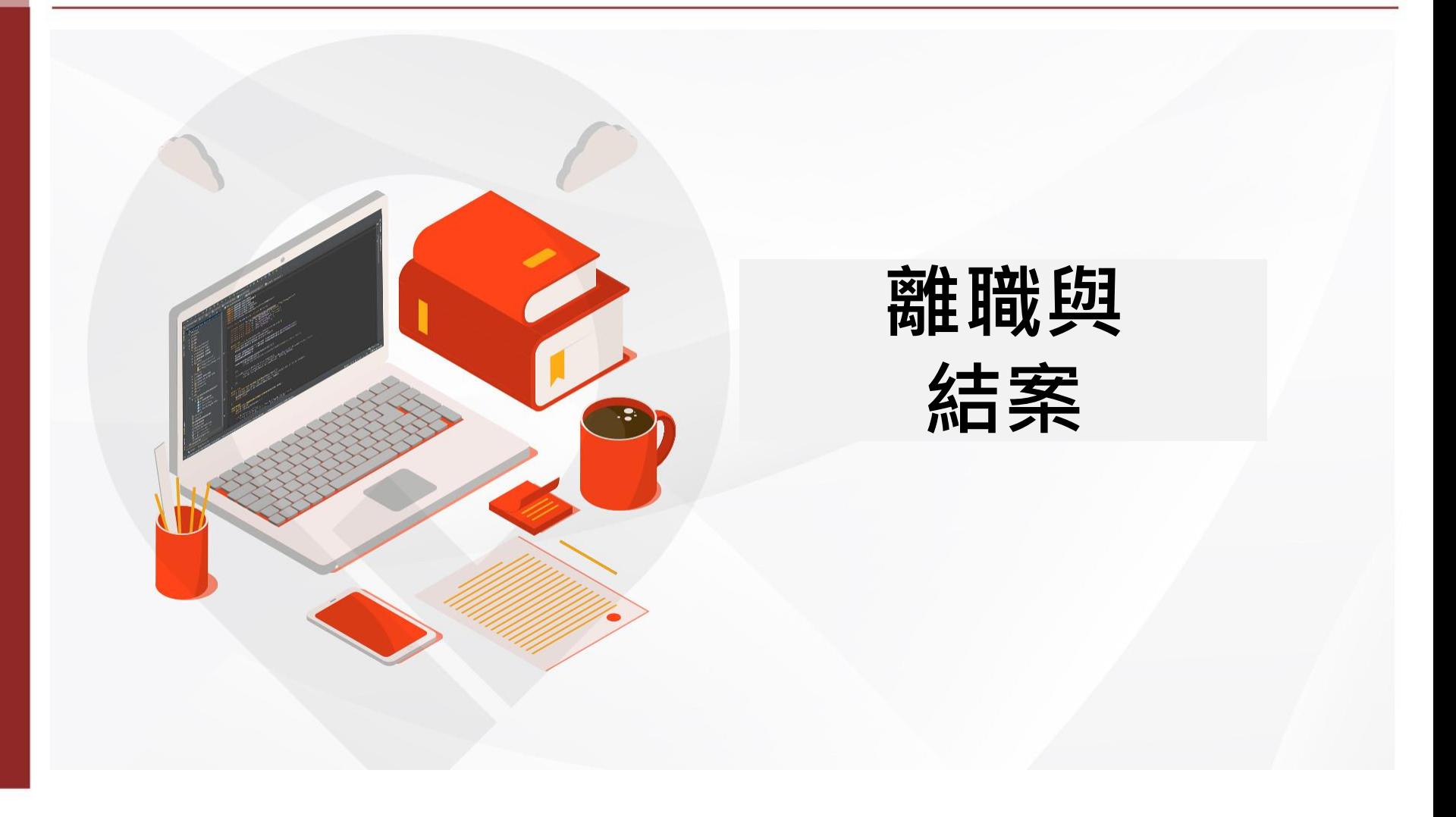

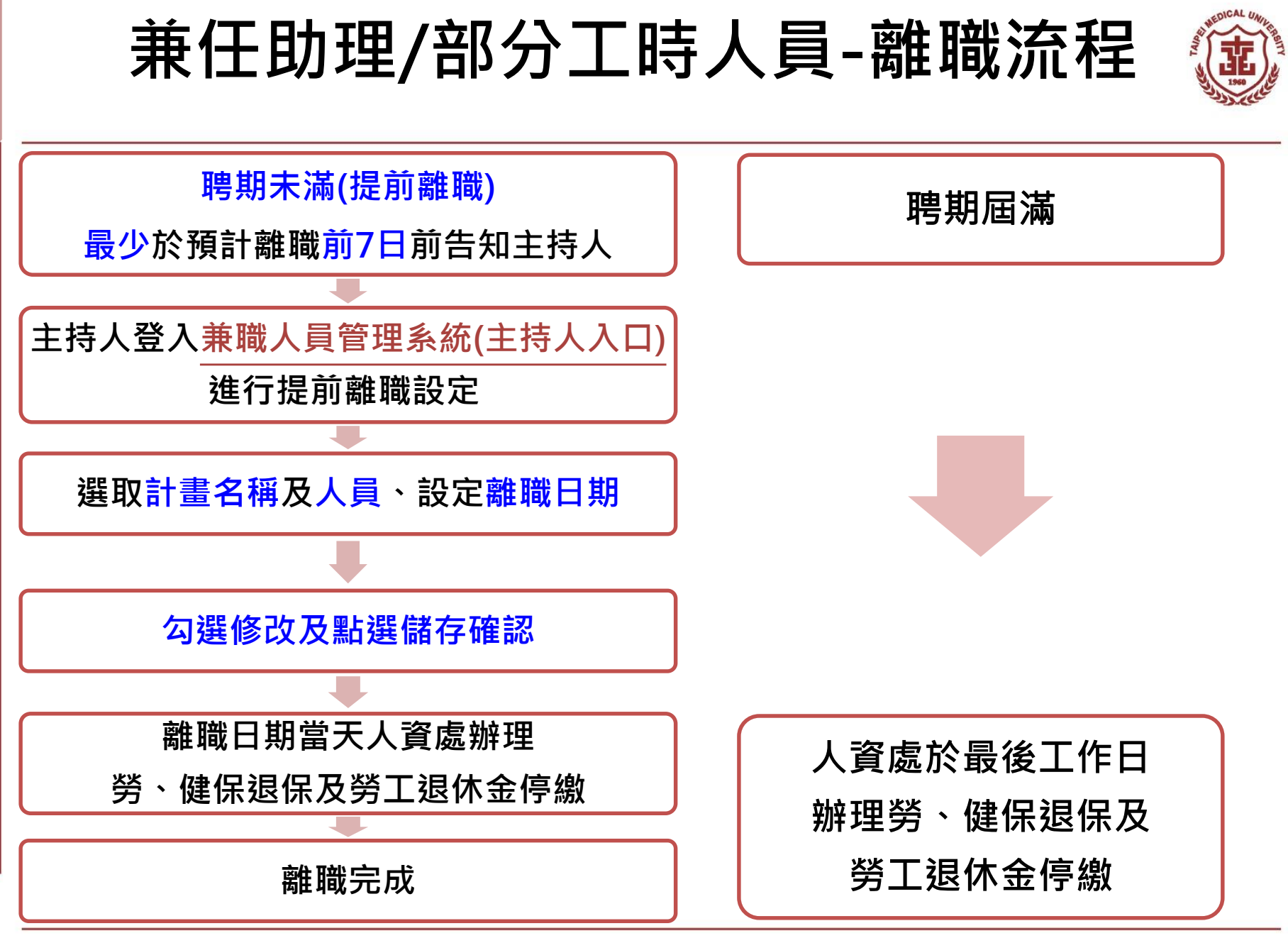

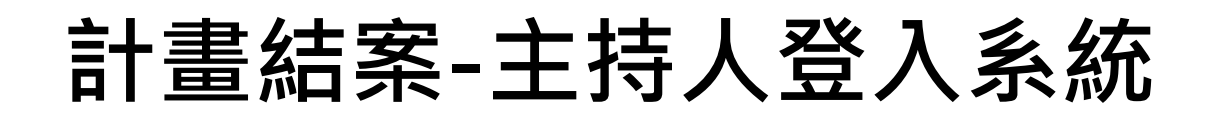

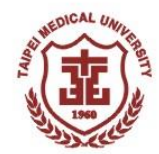

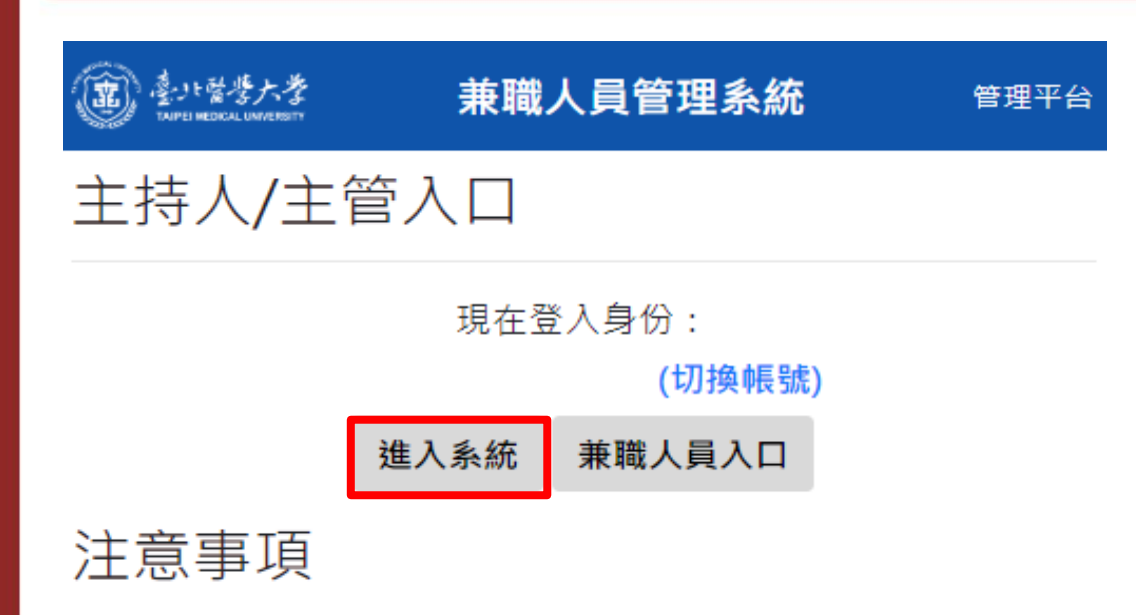

- 本系統整合TMU & Google驗証,主持人/主管 請使用完整之TMU Email帳號登入(如: oit@tmu.edu.tw) · 兼職人員,請由兼職人員管理系統登入
- 勞健保費試算
- 系統說明及QA

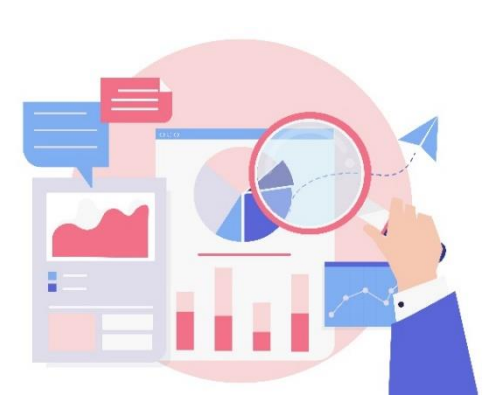

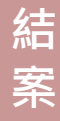

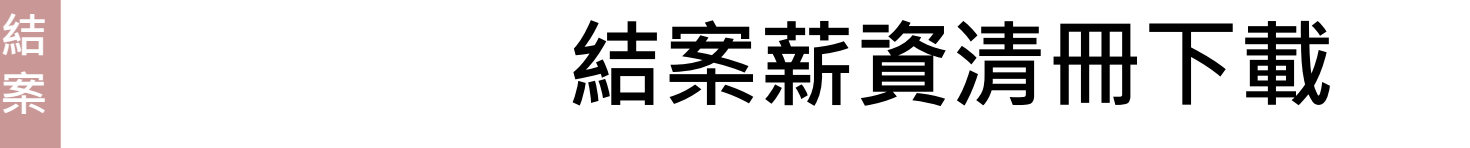

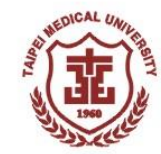

### **1.點選查詢暨相關報表**

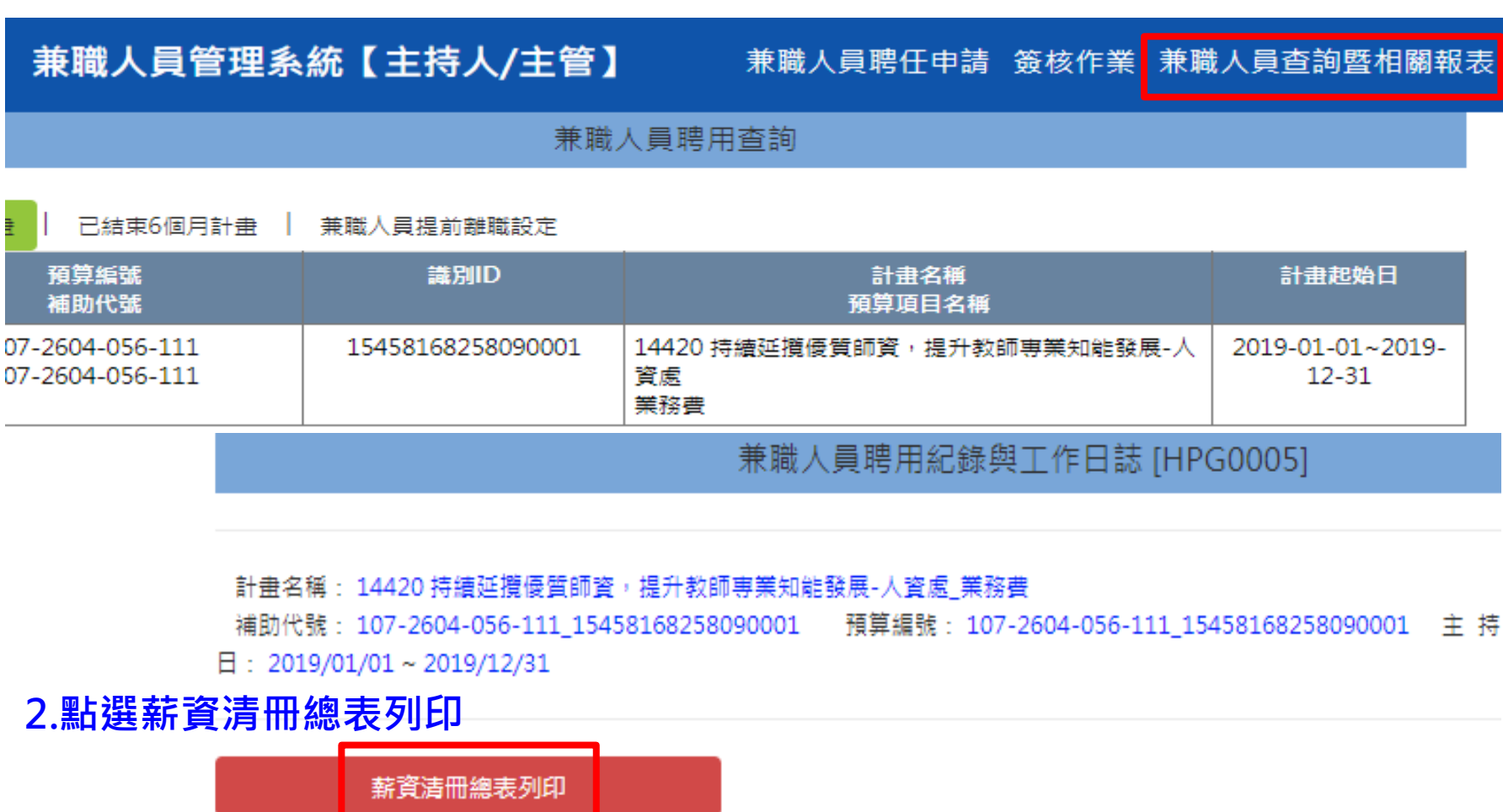

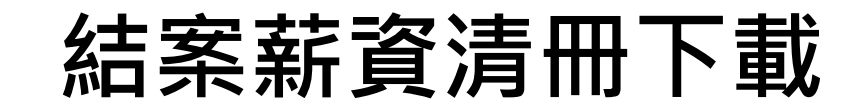

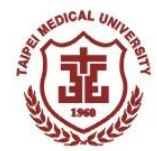

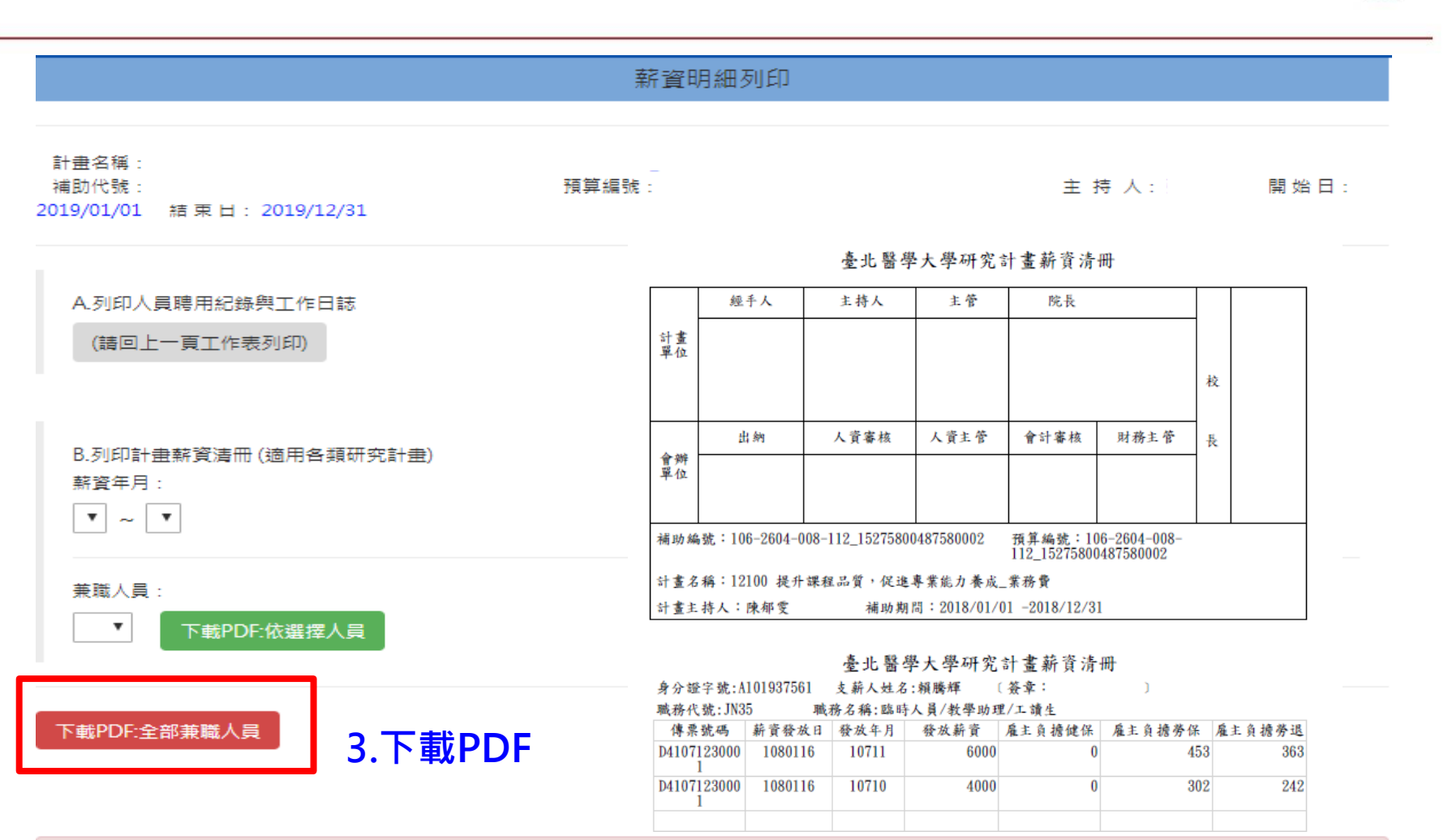

1.下載或列印之金額如有疑問,請洽詢財務處

# **兼職人員聘任相關問題洽詢**

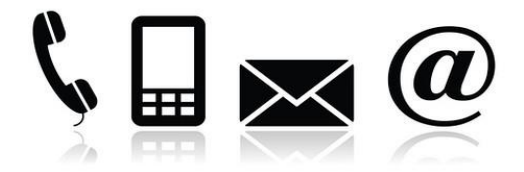

### **研究計劃**

• **研究發展處(李小姐,分機7123),事業發展處(陳小姐,分機#3-2016 )**

### **勞保/勞退費用計算**

• **請參[考勞健保費試算系統](http://hr2sys.tmu.edu.tw/TMU_PLANHUM/Cal_Ins108.aspx)**

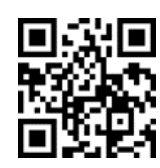

• **人資處-翁小姐(分機2062)**

### **兼職人員系統使用問題**

- **人資處-翁小姐(分機2062)**
- **請至資訊處-線上服務平台**

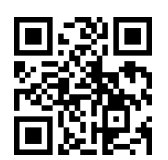

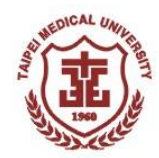

# **補充資料**

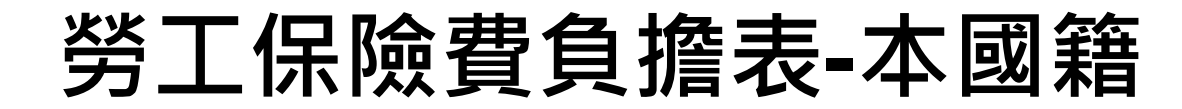

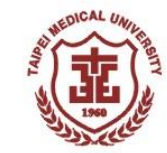

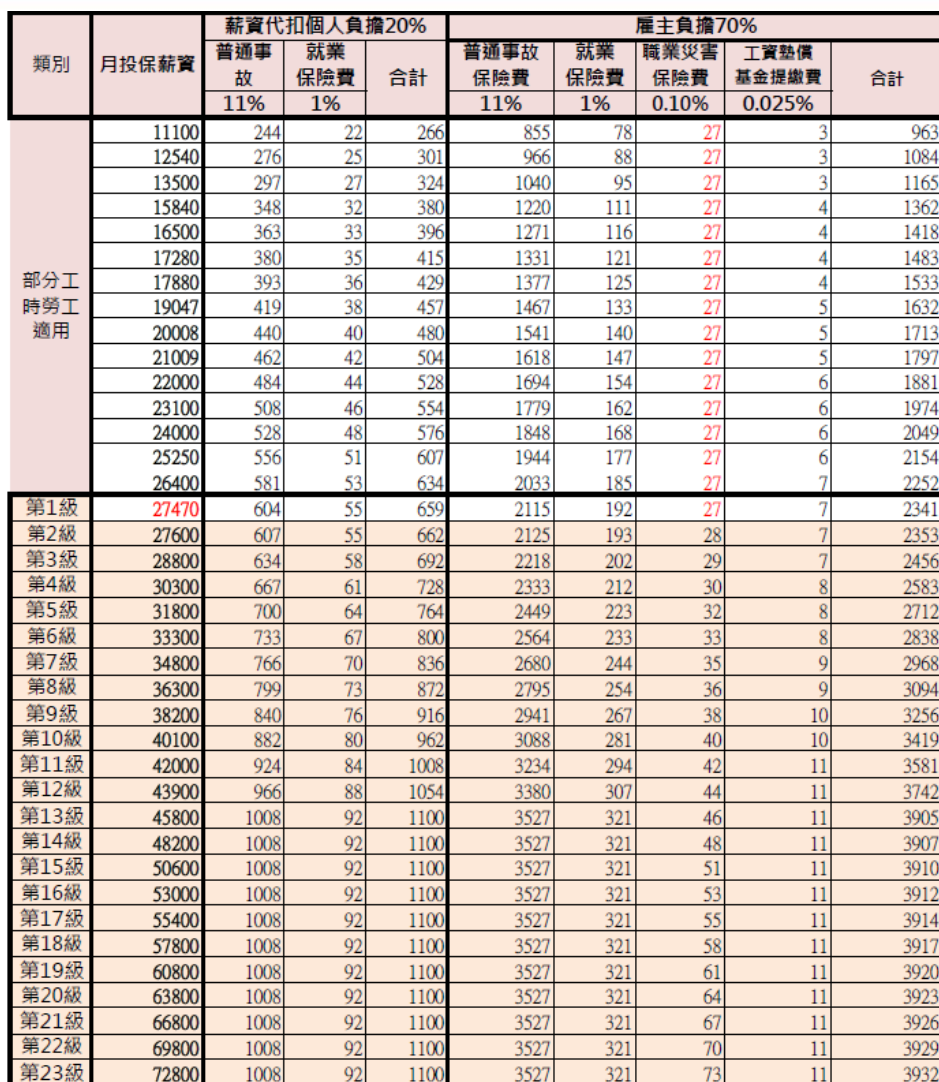

**自113/1/1生效**

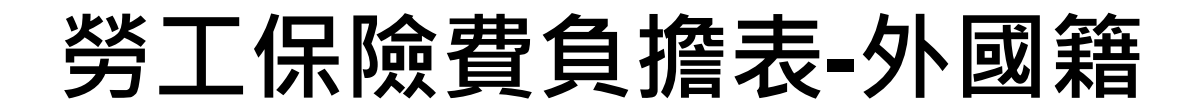

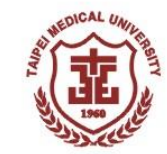

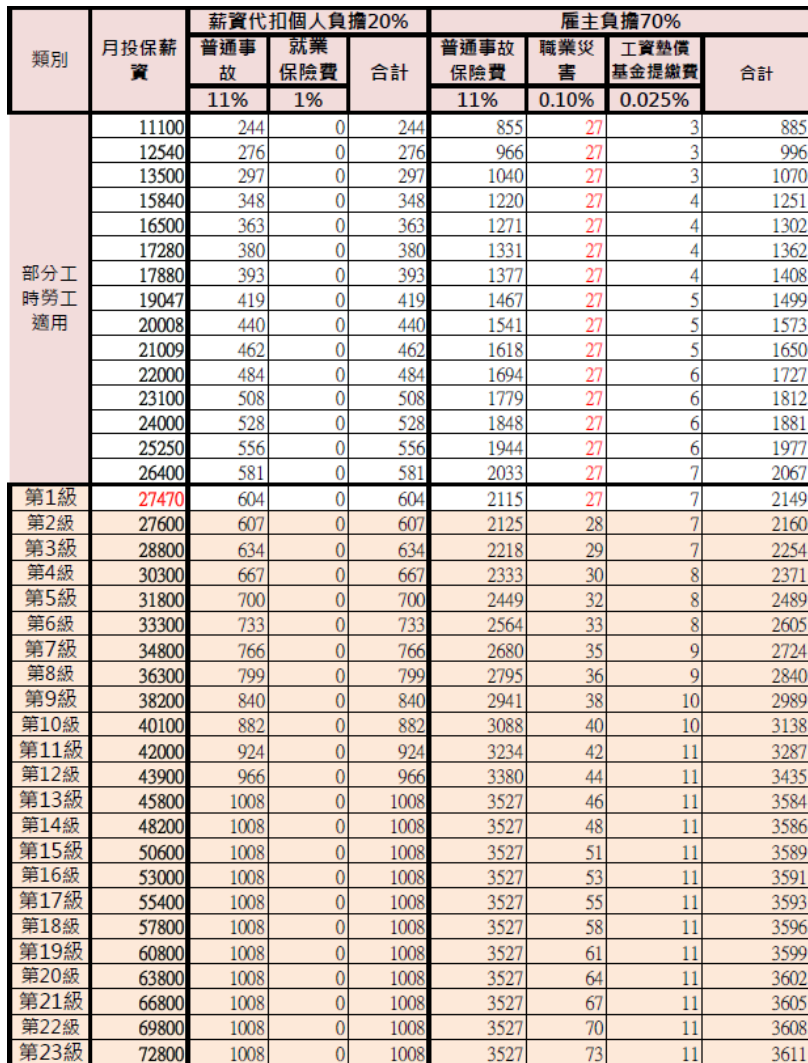

**自113/1/1生效**